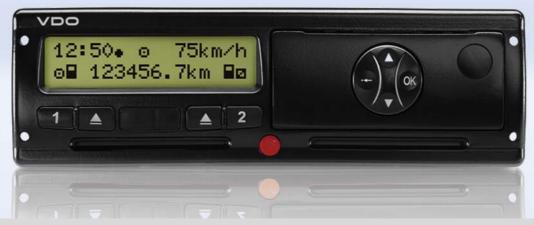

www.dtco.vdo.com

# Digital Tachograph – DTCO 1381

## Release 1.4

Operating instructions Company & Driver GB

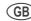

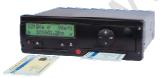

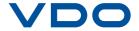

Dear user,

The **DTCO 1381 d**igital **t**ach**o**graph, with its system components, is an EC recording device that complies with the technical specifications according to the EC regulation (EEC) no. 3821/85 annex I B, (as amended).

The prepared data helps ...

- the driver obey the law when driving
- and gives the company useful data about the performance of the driver and the vehicle (special software required).

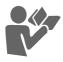

These operating instructions were written for the **company** and the **drivers** and describe proper handling of the DTCO 1381 as specified by the regulations. Carefully read these instructions and become familiar with the DTCO 1381.

Further information on the DTCO 1381 as well as contact addresses are available on the Internet at: www.dtco.vdo.com

We wish you happy motoring.

Your friends at Continental Automotive GmbH

© 04.11 by Continental Automotive GmbH

Responsible for content:

Continental Automotive GmbH P.O. Box 1640 78006 Villingen-Schwenningen GERMANY

We reserve the right to make changes to technical details in the descriptions, specifications, and figures contained in these operating instructions. Reprinting, translations, and reproductions are not permitted without written approval.

DTCO 1381

| General instructions                         |      |  |
|----------------------------------------------|------|--|
| Means of depiction                           |      |  |
| Handling the DTCO 1381                       |      |  |
| Legal requirements Obligations of the driver |      |  |
| Obligations of the company                   |      |  |
| Handling of the printouts                    |      |  |
| Handling the tachograph cards                |      |  |
| Cleaning tachograph card                     |      |  |
|                                              |      |  |
| Introduction                                 | 2    |  |
| First energing stone                         | 44   |  |
| First operating steps  For the company       |      |  |
| For the driver                               |      |  |
| Display and operational elements .           |      |  |
| Brief description                            |      |  |
| Display variations                           |      |  |
| Standby mode                                 |      |  |
| Display after ignition on                    |      |  |
| Default display                              |      |  |
| Data display during trip                     |      |  |
| Data display when the vehicle is             |      |  |
| stationary                                   | . 18 |  |
| Display of messages                          | . 18 |  |

| Special displays                  | 19 |
|-----------------------------------|----|
| Production status                 | 19 |
| Out of scope                      | 19 |
| Ferry transfer or train transfer  | 19 |
| Behaviour during low voltage /    |    |
| overvoltage                       | 20 |
| Power interruption                | 20 |
|                                   |    |
| "Company" mode                    | 3  |
|                                   |    |
| Functions of the company card     | 22 |
| Menu functions in the "company"   | 22 |
| mode                              |    |
| Company card insertion            |    |
| Enter vehicle registration number |    |
| Prepare data download             |    |
| Company card withdrawal           | 26 |
|                                   |    |
| Operational mode                  | 4  |
|                                   |    |
| Inserting driver card(s)          | 28 |
| Manual entries                    | 28 |
| Correction possibilities          | 30 |
| Country entry during manual entry | 31 |
| Aborting the entry procedure      | 31 |
| Add "Rest period" activity        | 32 |
| Continuing the work shift         |    |

| Continue the shift and put       |      |
|----------------------------------|------|
| activities in front of a shift   |      |
| Setting activities               | . 35 |
| Manual setting                   | . 35 |
| Automatic setting                | . 35 |
| Automatic setting after ignition |      |
| on/off *                         |      |
| Handwritten activity entries     | . 36 |
| Downloading driver card data     | . 37 |
| Withdrawing driver card(s)       | . 38 |
| Menu guidance after withdrawing  |      |
| driver card                      | . 39 |
| Driver/vehicle change during     |      |
| operation                        | . 40 |
| Documents to be kept while       |      |
| driving                          | . 41 |
|                                  |      |
| Printer Handling                 | 5    |
|                                  |      |
| Insert paper roll                |      |
| Printout of data                 |      |
| Start printout                   | . 45 |
| Cancel printout                  |      |
| Things to note when printing     |      |
| Clear paper jam                  | . 46 |

#### **Table of contents**

| Menu functions                      | 6    |
|-------------------------------------|------|
| Calling up menu functions           |      |
| When driving                        |      |
| When the vehicle is stationary      | . 48 |
| Displaying the times of the driver  | 40   |
| card                                |      |
| Setting the language                |      |
| Navigating in the menu functions    |      |
| Menu access blocked!                | -    |
| Leaving menu functions              |      |
| Overview of the menu structure      | . 52 |
| Main menu printout driver 1 /       |      |
| driver 2                            |      |
| Print daily value                   |      |
| Print events                        |      |
| Print activities                    |      |
| Main menu, vehicle printout         | . 54 |
| Print daily value from the data     |      |
| memory                              |      |
| Print events from the data memory . |      |
| Print instances of over-speeding    |      |
| Print technical data                |      |
| Print v-diagram                     |      |
| Print D1/D2 status *                |      |
| Print speed profiles *              |      |
| Print rpm profiles *                | . 55 |

| Main menu entry driver 1 /                                                                                                    |                           |
|----------------------------------------------------------------------------------------------------|---------------------------|
| driver 2                                                                                                    | 56                        |
| Enter Begin country                                                                                                    |                           |
| Enter End country                                                                                                    |                           |
| Main menu entry vehicle                                                                                                    |                           |
| Enter Out beginning / end                                                                                                    |                           |
| Enter Beginning of ferry / train                                                                                                    |                           |
| Set Local time                                                                                                    |                           |
| Make UTC correction                                                                                                    |                           |
| Main menu display driver 1 /                                                                                                    | 30                        |
| driver 2                                                                                                    | 50                        |
| Main menu display vehicle                                                                                                    |                           |
|                                                                                                    |                           |
| mani menu dispiay vernole                                                                                                    | 00                        |
|                                                                                                    | -                         |
| Messages                                                                                                    | 7                         |
| Messages                                                                                                    | 7                         |
| Messages A message appears                                                                                                    | <b>7</b>                  |
| Messages  A message appears  Characteristics of the messages                                                                          | <b>7 62</b> 62            |
| Messages  A message appears  Characteristics of the messages  Acknowledgement of messages                                             | <b>62</b> 62 63           |
| Messages  A message appears  Characteristics of the messages                                                                          | <b>62</b> 62 63           |
| Messages  A message appears  Characteristics of the messages  Acknowledgement of messages                                             | <b>62</b> 63 <b>64</b>    |
| Messages  A message appears  Characteristics of the messages  Acknowledgement of messages  Overview of the events                     | <b>62</b> 63 <b>64 66</b> |
| Messages  A message appears Characteristics of the messages Acknowledgement of messages Overview of the events Overview of the faults | <b>62</b> 63 <b>64 66</b> |

| Product description               | 8         |
|-----------------------------------|-----------|
| Operating modes of the            |           |
| DTCO 1381                         | 74        |
| Tachograph cards                  | 75        |
| Driver card                       | 75        |
| Company card                      | 75        |
| Control card                      | 75        |
| Workshop card                     | 75        |
| Locking the tachograph cards      | 75        |
| Access rights of the tachograph   |           |
| cards                             | 76        |
| Data on the driver / company      |           |
| card                              | <b>77</b> |
| Fixed data on the driver card     | 77        |
| Variable data on the driver card  | 77        |
| Fixed data on the company card    | 78        |
| Variable data on the company card | 78        |
| Data in the data memory           | 79        |
| Short explanation about the       |           |
| saved data                        | 79        |
| Time management                   | 80        |
| Converting to UTC time            | 80        |
| Care and maintenance              | 81        |
| Cleaning the DTCO 1381            | 81        |
| Compulsory Tachograph             | •         |
| inspections                       | 81        |

DTCO 1381

| Behaviour when repairing / replacing the DTCO 1381 | 81<br><b>82</b><br>82 |
|----------------------------------------------------|-----------------------|
| Pictograms and printout samples                    | 9                     |
| Overview of the pictograms                         | 84                    |
| Pictogram combinations                             |                       |
| Country symbols                                    |                       |
| Symbols of the regions                             |                       |
| Printout examples                                  |                       |
| Daily printout from the driver card                |                       |
| Events / faults from the driver card               |                       |
| Daily printout of the vehicle                      | 91                    |
| Events / faults from the vehicle                   | 92                    |
| Over-speeding                                      | 93                    |
| Technical data                                     | 93                    |
| Driver's activities                                | 94                    |
| v-diagram                                          | 94                    |
| Status D1/D2 diagram *                             |                       |
| Speed profiles *                                   | 95                    |
| Rpm profiles *                                     | 95                    |

| Explanations of printout examples                                                          | . 96              |
|--------------------------------------------------------------------------------------------|-------------------|
| Legend of the data blocks                                                                  |                   |
| Data record purpose during                                                                 |                   |
| events or faults                                                                           | 103               |
| Coding of data record purpose Coding for more detailed                                     | 103               |
| description                                                                                | 105               |
|                                                                                            |                   |
| Appendix                                                                                   | A                 |
| 10                                                                                         |                   |
| Keyword directory                                                                          | 107               |
| 10                                                                                         | 107               |
| Keyword directoryRelease overviewAutomatic setting of the                                  | 107<br>110        |
| Keyword directoryRelease overviewAutomatic setting of the activities after ignition on/off | 107<br>110<br>111 |
| Keyword directoryRelease overviewAutomatic setting of the                                  | 107<br>110<br>111 |

## **General instructions**

Means of depiction
Handling the DTCO 1381
Legal requirements
Handling the tachograph cards

### Means of depiction

You will find the following emphases in these operating instructions:

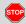

#### Warning message

A warning message points out possible risks of injury or accidents.

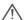

#### Attention!

The text beside or below this symbol contains important information to avoid loss of data, to prevent damage to the device, and to comply with legal requirements.

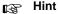

This sign will give you some advice or information which, when not observed, could lead to malfunctions.

The book means a reference to another documentation.

#### **Steps**

- The numbered steps describe actions

   You must do something. For example you will be guided through the menu step by step and asked to make an entry.
- Further actions are numbered consecutively.

#### **Symbols**

The asterisk marks a special feature / option.

**Note:** Observe the instructions for the ADR variant and the option "Automatic adjustment of the activities after ignition on/off", as individual functions depend on the ignition.

- This sign shows the page on which you will find further information about the topic.
- This sign indicates that the topic will be continued on the next page.

#### Menu representation

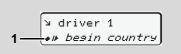

Flashing lines or characters in the menu display are shown in *italics* (1) in these operating instructions.

#### **Definitions**

**Driver 1 =** Crewmember who is driving the vehicle at the moment or will be driving the vehicle.

**Driver 2 =** Crewmember who is not driving the vehicle.

#### Handling the DTCO 1381

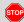

#### **Risk of Accident**

While driving, messages can appear in the display. It is also possible that the driver card will be automatically ejected.

Do not be distracted by this; instead, continue to focus all of your attention on driving safely.

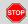

#### Danger of injury

You and other persons might be injured by an open printer drawer. Open the printer drawer only for inserting a paper roll!

Depending on the volume of information printed, the thermal printing head may be very hot! Wait until the printing head has cooled down before you insert a new roll of paper.

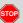

#### Danger of explosion

The DTCO 1381 ADR version \* is designed for use in explosion-risk environments.

Please observe the instructions for transport and handling of hazardous materials in explosion-risk environments.

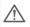

Observe the following instructions in order to avoid damage to the DTCO 1381!

- Authorised persons are responsible for installing and sealing the DTCO 1381.
   Do not carry out any repairs of the device or the supply lines.
- Do not insert any other cards, such as credit cards, cards with relief printing, or metallic cards, etc. into the card slot.
   These type of cards will damage the card slot of the DTCO 1381!

- Only use type-approved paper rolls recommended by the manufacturer (original VDO printer paper). Make sure that it contains the approval mark.
  - → Details refer to "Paper roll" on page 82.
- Do not activate the button elements with sharp-edged or pointed objects such as a ballpoint pen, etc.
- Clean the unit with a slightly moist towel or with a microfibre cleaning cloth. (Available from your sales and service center.)
  - → Refer to "Care and maintenance" on page 81.

#### Legal requirements

 $\triangle$ 

Any person who makes any changes to tachographs or the signal feed in a way that influences the recording and memory of the tachographs, especially if done with fraudulent intentions, may violate laws or provisions.

The falsification, suppression, or destruction of tachograph recordings, the tachograph cards, and the printed documents is forbidden.

#### **Legal Foundation**

The use of tachographs is now regulated in the latest consolidated valid version of the EC regulations 3821/85 in combination with EC regulations (EC) no. 561/2006 and the relevant national laws. They require the driver and the operator of the vehicle (company) to conform to a number of obligations and responsibilities. The following list is not guaranteed to be complete or legally valid.

#### Obligations of the driver

- The driver must take care that the driver card and the tachograph will be used properly.
- Behaviour in the event of malfunctions of the tachograph:
  - The driver must note information about the activities which are no longer properly recorded or printed by the tachograph on a separate sheet or on the rear side of the paper roll!
    - → Refer to "Handwritten activity entries" on page 36.
  - If away from base, for more than 1 week, the driver must ensure that the tachograph is repaired by an authorised workshop en route.
- During mixed tachograph operation (use of vehicles with analogue [chart based] and digital tachograph), the necessary documents must be carried.
  - → Refer to "Driver/vehicle change during operation" on page 40.

- If the driver card is lost, stolen, damaged, or malfunctions, then the driver must at the beginning and at the end of the journey generate a daily printout from the DTCO 1381 and add his personal information. If necessary, availabilty periods and other working times must be inserted by handwritten entries.
  - → Refer to "Handwritten activity entries" on page 36.
- If the driver card is damaged or fails to operate properly, it must be sent back to the authorised authority, or its loss must be duly notified. The replacement card must be applied for within seven calender days.
- If the driver card is lost, stolen, damaged or malfunctions, a journey may be continued without driver card for a period of 15 calendar days or longer if necessary for the vehicle to return to the company location.

 $\Box$ 

**10** DTC0 1381

1. General instructions Legal requirements

- Inform the authorised authority immediately about the exact reasons for the renewal, replacement, or exchange of the driver card by another member state authority.
- After the end of validity, the driver must continue to carry the driver card for at least 28 calendar days (Driving Personnel Decree in Germany).

#### ► Obligations of the company

- Take care that, when a new vehicle is delivered, an authorised workshop immediately completes the calibration data with authorised member state and vehicle registration number.
- When inserting in the company card, you are requested, if necessary, to enter the member state and the vehicle registration number of the vehicle in the DTCO 1381.
  - → Refer to "Enter vehicle registration number" on page 24.
- Lock the company in the DTCO 1381
   at the beginning of the vehicle deployment, and lock it out again at the end.
   Details refer to "Company card insertion" on page 23.

- Make sure that enough authorised rolls of paper are available in the vehicle.
- Monitor the proper function of the tachograph. Observe the intervals which, according to the legal stipulations, are prescribed for the inspection of the tachograph. (Periodic (calibration) test at least every two years.)
- Download the data from the data memory of the DTCO 1381 and from the driver cards at regular intervals and store the data according to the legal stipulations.
- Have repair and calibration work done by authorised workshops only.
  - → Details refer to "Compulsory Tachograph inspections" on page 81.
- Supervise the proper use of the tachograph by the drivers. Check driving times and rest periods periodically and compare these with the legal requirements.

#### Handling of the printouts

- Take care that the printouts will not be damaged by strong light, sunlight, moisture, or heat (making them illegible).
- The holder of the vehicle / the company must retain the legal printouts for at least 1 year. (2 years for Working Time Directive Regulations.)

1

#### Handling the tachograph cards

Possession of a tachograph card authorises the holder to use the DTCO 1381. Areas of activity and access rights are prescribed by law.

→ Refer to "Tachograph cards" on page 75.

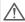

The driver card is person-specific. The driver uses this card to identify himself to the DTCO 1381.

The driver card is not transferable!

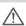

The company card is designed for owners and operators of vehicles with installed digital tachograph and must not be transferred to "Others".

The company card must not be used for driving!

Handle your tachograph card carefully in order to avoid loss of data and observe the instructions of the issuing authorities for tachograph cards.

- Do not bend or fold the tachograph card and do not use them for anything other than their intended purpose.
- Do not use damaged tachograph cards.
- Keep all contact surfaces clean, dry, and free of grease and oil (always use a protective cover).
- Protect the card from direct sunlight (do not allow it to lie on the instrument panel).
- Do not place it in direct proximity to strong electromagnetic fields.
- Do not use the card beyond its period of validity. Apply for a new tachograph card in a timely manner before expiry.

#### Cleaning tachograph card

Clean dirty contacts of the tachograph card with a slightly moistened cloth or with a microfibre cleaning cloth. (Available from your sales and service center.)

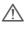

Do not use any solvents like thinner or petroleum spirits to clean the contacts of a tachograph card.

## Introduction

First operating steps
Display and operational elements
Display variations
Special displays

First operating steps 2. Introduction

### First operating steps

#### ▶ For the company

- Register your company within the DTCO 1381. Insert the company card into any card slot.
  - → Details refer to "Company card insertion" on page 23.
- The company card must not be used for driving!
- Withdraw the company card at the end of the registration or the download of data from the card slot.
  - → Details refer to "Company card withdrawal" on page 26.

#### For the driver

- Insert your driver card into the card slot at the beginning of the shift (start of working day).
  - → For more details, see "Inserting driver card(s)" from page 28.
- **2.** Using the "Manual entry" you can add activities on your driver card.
  - → For more details, see "Manual entries" from page 28.

- Use the activity button to adjust the activity you want to carry out at that moment.
  - → Details refer to "Setting activities" on page 35.
- **4.** Adjust the time to the current local time.
  - → Details refer to "Set Local time" on page 57.

The DTCO 1381 is ready for operation!

- Important! During a rest period or break time, always set the activity to "h".
- **6.** Possible faults in the device or the system components will appear in the display. Acknowledge the message.
  - → For more details, see "A message appears" from page 62.
- 7. At the end of the shift (end of the working day) or vehicle change, you request your driver card from the card slot.
  - → For more details, see "Withdrawing driver card(s)" from page 38.

- **8.** You can display or print activities from preceding days as well as saved events, etc. by means of the menu functions.
  - → For more details, see "Calling up menu functions" from page 48.

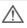

These operating instructions do not contain the legal requirements which are valid in the respective countries. If necessary, they must be complied with, too.

#### ■ Display and operational elements

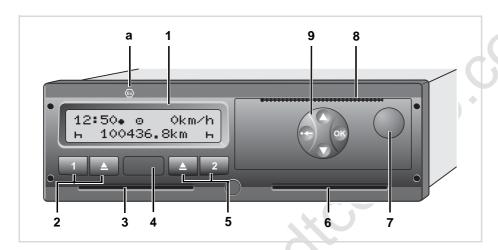

- (1) Display
- (2) Driver 1 keypad
- (3) Card slot 1
- (4) Download interface
- (5) Driver 2 keypad
- (6) Card slot 2
- (7) Unlock button printer drawer
- (8) Cutting edge
- (9) Menu buttons
- (a) Symbol " (a) " for ADR variant \*

  (ADR = European Agreement concerning the international carriage of dangerous goods by road)

#### Brief description

#### Display (1)

Depending on the vehicle's operational condition, different displays will appear or data can be displayed.

→ Refer to "Display variations" on page 17.

#### Driver 1 keypad (2)

- Activity button for driver 1
  - → Details refer to "Setting activities" on page 35.
- Ejection button for card slot 1

#### Card slot 1 (3)

Driver 1, who will drive the vehicle at this moment in time, inserts his driver card into slot 1.

→ For more details, see "Inserting driver card(s)" from page 28.

 $\Diamond \Diamond$ 

#### Download interface (4)

The download interface is located under the cover.

→ Details refer to "Access rights of the tachograph cards" on page 76.

#### Driver 2 (5) keypad

- Activity button for driver 2
- Ejection button for card slot 2

#### Card slot 2 (6)

Driver 2, who is not driving the vehicle at this moment in time, inserts his driver card into slot 2 (crew operation).

#### Unlock button printer drawer (7)

Use this button to unlock the printer drawer, for example when inserting a roll of paper.

#### Cutting edge (8)

You can use the cutting edge to tear off a printout generated by the integrated printer.

#### Menu buttons (9)

Use the following buttons to enter, display, or print out data:

- ◆/◆ Use the paging function to select the desired function or selection. (This is possible by pressing and holding down the auto-repeat function key.)
- Confirm or acknowledge desired function / selection.
- Press and hold, repeatedly until the last entry field.
- Leave menu one step at a time or cancel the entry of the country.

#### ADR variant \* (a)

Some functions, such as insertion or removal of the tachograph cards, printing or display of data are possible only while the ignition is switched on!

#### Model plate

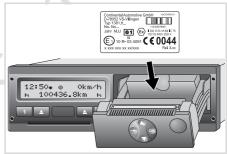

Model plate

After opening the printer drawer, the model plate is visible with the following data: Name and address of the manufacturer, device version, serial number, year of manufacture, test and approval mark, and release version.

### ■ Display variations

#### **General Information**

The display consists of pictograms and text with the language being automatically set as follows:

- The language will be determined by the driver card that is currently inserted in card slot 1 and / or the driver card that was most recently inserted in the DTCO 1381.
- Or the tachograph card with a higher value, such as the company card, control card.

#### Select language

As an alternative to the automatic language setting, you can individually set a preferred language.

→ Details refer to "Setting the language" on page 49.

#### Standby mode

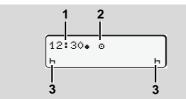

Display Standby mode

In the Operational "o" mode, the DTCO 1381 will switch into standby mode after about 5 minutes:

- · the vehicle's ignition is off,
- and no message is pending.

The set activities (3) will appear in addition to the time (1) and operating mode (2). The display disappears after another 3 minutes (customer-specific value).

Display Standby mode will be cancelled when:

- you switch on the ignition
- you press any key,
- or when the DTCO 1381 announces an event or a fault.

#### ▶ Display after ignition on

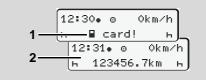

Display after ignition on

If there is no tachograph card in card slot 1, this note (1) will appear for approximately 20 seconds and then the standard display (2) will appear.

#### ▶ Default display

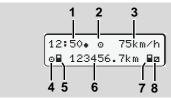

Default display

As soon as the vehicle starts moving and no message is displayed, the standard display appears automatically.

- (1) Time
  with symbol "\* = Local time
  without symbol "\* = UTC time
  ★ Refer to "Time management" on
  page 80.
- (2) Symbol of the operating mode "Operational"
  - → Details refer to "Operating modes of the DTCO 1381" on page 74.
- (3) Speed
- (4) Activity, driver 1
- (5) Card symbol, driver 1
- (6) Total odometer
- (7) Card symbol, driver 2
- (8) Activity, driver 2

#### ► Data display during trip

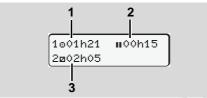

Data display during trip

Press any menu key while driving and current times of the inserted driver card will appear.

- (1) Driving time "o" Driver 1 since a valid break.
- (2) Valid break time "■" in break periods of at least 15 minutes followed by 30 minutes, in accordance with regulation (EU) no. 561/2006.
- (3) Times of driver 2:

  Current activity availability time "

  "

  and

  duration of activity.
- If the driver card is missing, times which are assigned to the respective card slot "1" or "2" will appear.

The standard display will appear again after any key is pressed again or after 10 seconds.

## ► Data display when the vehicle is stationary

When the vehicle is not moving and driver card is inserted, you can call up other data of the driver card.

→ Refer to "Calling up menu functions" on page 48.

#### ▶ Display of messages

Regardless of which display currently appears or whether the vehicle is moving or stationary, messages will be displayed with priority.

→ Refer to "A message appears" on page 62.

#### ■ Special displays

#### Production status

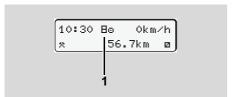

Display of production status

If the DTCO 1381 has not yet been activated as a recording device, then "Production status", symbol "B" (1) will appear. The DTCO 1381 will not accept any tachograph cards except the workshop card.

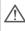

Please make sure that the DTCO 1381 is immediately and properly brought into operation by an authorised workshop.

#### ▶ Out of scope

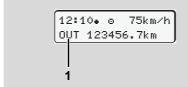

Out of Scope display

The vehicle is driving outside the scope of the regulations, symbol "DLIT" (1).

You can set this function through the menu.

→ Refer to "Enter Out beginning / end" on page 57.

The following journeys may be outside of the scope of application:

- Journeys on non-public roads.
- Journeys outside of EU countries.
- Journeys where the vehicle does not require use of the DTCO 1381 in accordance with the regulations.

#### Ferry transfer or train transfer

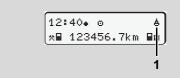

Display of ferry transfer or train transfer

The vehicle is located on a ferry or on a train, symbol "\( \Delta \)" (1).

You can set this function through the menu.

→ Refer to "Enter Beginning of ferry / train" on page 57.

#### Behaviour during low voltage / overvoltage

Display supply voltage

If the supply voltage of the DTCO 1381 is too low or too high, an indication is shown as follows.

Case 1: "o+" (1) Low voltage or ... Case 2: "o+" (2) Overvoltage

The DTCO 1381 continues to save activities. The functions printing or display of data and the insertion or withdrawal of a tachograph card are not possible!

#### Case 3: "+" (3)

This case corresponds to a power interruption. The DTCO 1381 cannot fulfill its role as a recording device! The driver's activities will not be recorded.

#### **▶** Power interruption

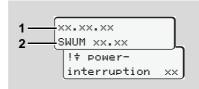

Display of the "Power interruption" message

As soon as the voltage is present again, the version of the user software (1) and the version of the software upgrade module (2) will appear for approximately 5 seconds.

Then the DTCO 1381 indicates "Power interruption".

 $\triangle$ 

If, with correct on-board voltage, the symbol "‡" is displayed permanently, please contact an authorised workshop.
When the DTCO 1381 is defective, you are obligated to note activities with handwritten entries.

→ Refer to "Handwritten activity entries" on page 36.

## "Company" mode

Functions of the company card

Company card insertion

Prepare data download

Company card withdrawal

#### Functions of the company card

 $\triangle$ 

The company takes care for the correct use of the company card(s).

Please observe the legal stipulations applicable in your country!

The company card identifies the company and registers it into the DTCO 1381, the first time that the card is inserted. Thus, the access rights to the data assigned to the company will be ensured.

The inserted company card authorises you:

- To lock-in and lock-out the company when using this DTCO 1381, for example on sale of the vehicle, expiry of the vehicle lease etc.
- If necessary (one time), the entry of the member state and the vehicle registration number of the vehicle.
- To access data from the data memory and, especially data that has been assigned specifically to this company.

- Access to data from an inserted driver card.
- To display, print out or download data via the download interface.

The company card is designed for the data management of the company only and must not be used for driving! If the company card is used for driving, a message will be displayed.

Downloading of data at regular intervals is compulsory in most member states. In the following situations download of data from the data memory is also recommended:

- Sale of the vehicle,
- Immobilisation of the vehicle,
- Replacement of a defective DTCO 1381.

## Menu functions in the "company" mode

In principle, follow the same procedure when navigating in the menu functions.

Refer to "Calling up menu functions" on page 48.

If, however, the company card is in card slot 2, all main menus assigned to card slot 2 will remain blocked.

→ Refer to "Menu access blocked!" on page 51.

In this case, you can only display, print out or download data from a driver card inserted in card slot 1.

→ Refer to "Overview of the menu structure" on page 52.

## ■ Company card insertion

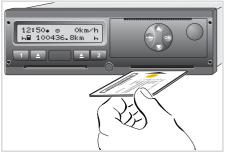

Insert company card

- **1.** Turn on the vehicle's ignition. (Required only for ADR variant \*.)
- 2. Insert your company card (with the chip facing upward and the arrow pointing forward) into any card slot.
- The company card determines the language of the display. As an alternative, you can individually set a preferred language.
  - → Refer to "Setting the language" on page 49.

| Ste | o / menu display                                         | Explanation / meaning                                                                                                    |  |
|-----|----------------------------------------------------------|----------------------------------------------------------------------------------------------------|--|
| 3.  | welcome<br>12:50+ 10:50UTC                               | Greeting text: The set local time "12: 50. and the UT time "10: 50UTC" will appear for approximately 3 seconds (time offset = 2 hours).                                                                                                    |  |
| 4.  | 2 Sped. Muster                                           | The name of the company appears. A progress bar indicates that the company card is being read.  If required, the DTCO 1381 may order you to enter the vehicle registration number.  ■ "Select "Yes" and confirm with the button , see page 24. |  |
| 5.  | å⇒A company<br>locked-in<br>or<br>å already<br>locked-in | If the company card is inserted the first time, the company will automatically be locked-in the DTCO 1381.  The company lock function is activated. Thus, the protection of company-specific data is ensured!                                  |  |
| 6.  | 12:51. 6 Okm/h<br>hB 1234:6.7km Bh                       | After reading is complete, the standard display will appear.  The DTCO 1381 is in the "Company" mode, symbol "å" (1).                                                                                                    |  |

#### Enter vehicle registration number

| Step | o / menu display                                     | Explanation / meaning                                                                                                    |
|------|------------------------------------------------------|----------------------------------------------------------------------------------------------------|
| 1.   | A enter Vehicle<br>Res. Number? <i>yes</i>           | If the next query appears,  • select "Yes" and confirm.                                                                                                    |
| 2.   | Country: D                                           | <ul> <li>Select and acknowledge the country.</li> <li>First character field to be entered is shown by a flashing cursor "_".</li> <li>Select and confirm desired character.</li> <li>Repeat process, maximum 13 positions.</li> </ul> |
| 3.   | Country: D<br>VS WM 877 _                            | <ul> <li>In the event that fewer characters are required, press and hold the key , until the last character field is flashing.</li> <li>Confirm entry once again with the key .</li> </ul>                                            |
| 4.   | A technical data printout takes place automatically. |                                                                                                    |
| 5.   | A confirm Veh.<br>Res. Number? <i>no</i>             | <ul> <li>Please verify your entry!</li> <li>Select "Yes" and confirm.</li> <li>If the registration number is wrong, select "No" and confirm. Step 1 appears, repeat the entry.</li> </ul>                                             |

**Note:** The entry of the vehicle registration number is a one-time entry. Any changes can only be made by an authorised workshop.

#### Entry:

Use the buttons ② or ③ to select the desired function and confirm your selection with the ③ button.

#### Correct the entry:

Gradually navigate back to the previous position with the key and repeat the entry(ies).

#### **Printout: Technical data**

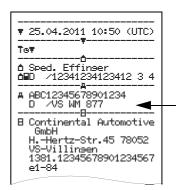

#### Prepare data download

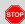

#### **Danger of explosion**

Please observe the instructions for transport and handling of hazardous materials in explosionrisk environments.

## When loading and unloading hazardous materials ...

- the covering cap (1) must be closed
- and no data may be downloaded.

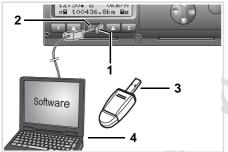

Connection to download interface

- 1. Open the covering cap (1) to the right.
- 2. Connect the Laptop (4) with the download interface (2).
- 3. Start the reading software.
- **4.** Or insert the download key **(3)** into the download interface.

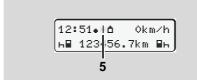

Code: data transmission running

The symbol **(5)** appears during the data transmission.

Do not under any circumstances interrupt the connection to the download interface. Leave the ignition running in the ADR variant \*.

**5.** After downloading the data, make sure you always close the covering cap (1).

#### Data identification

Before the data is downloaded, the DTCO 1381 will attach a digital signature (identification) to the copied data. With this signature, the data can be assigned to the DTCO 1381 and permit checking of the data's completeness and authenticity.

#### Remote download \*

With a fleet management system, data can also be downloaded remotely following authentication of a company card.

For detailed information about the reading software, please refer to the appropriate documentation.

#### Company card withdrawal

You can only withdraw the company card from the card slot when the vehicle is not moving!

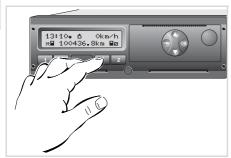

Request company card

- Turn on the vehicle's ignition. (Required only for ADR variant \*.)
- 2. Press the appropriate ejection button of the card slot in which the company card is located.

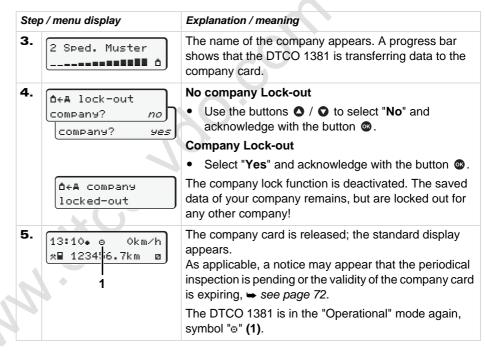

**Please note:** The ejection from card slot 2 is blocked if the printer drawer is open! This will be indicated by an operational note.

2

## **Operational mode**

Inserting driver card(s)

Setting activities

Downloading driver card data

Withdrawing driver card(s)

Driver/vehicle change during operation

### ■ Inserting driver card(s)

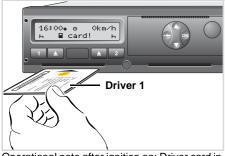

Operational note after ignition on: Driver card in slot 1 missing.

 $\triangle$ 

In accordance with responsible driving behavior as described in the EU regulations and in the general interest of traffic safety, please do not attempt to insert the driver card(s) while the vehicle is in motion!

It is possible to insert the driver card while the vehicle is moving, but this will be shown and saved as an event!

→ Refer to "Overview of the events" on page 64.

- **1.** Turn on the vehicle's ignition. (Required only for ADR variant \*.)
- 2. Driver 1, who will drive the vehicle, inserts his driver card (with the chip facing upward and the arrow pointing forward) into card slot 1.
- **3.** The subsequent procedure is menuguided, **⇒** see page 29.
- 4. As soon as the driver card of driver 1 has been read in, driver 2 inserts his driver card into card slot 2.

#### Remark

Menu guidance is carried out in the language stored on the driver card. As an alternative, you can individually set a preferred language.

Refer to "Setting the language" on page 49.

#### Manual entries

 $\bigwedge$ 

According to the EU regulations, activities, which cannot be registered on the driver card, are to be added by means of manual entry. (For details on activities, see page 35.)

Withdrawal (15.04.2011) Insertion (18.04.2011)
16:31 Local time 07:35 Local time

Unknown period

Example of unknown period

The following entry scenarios are possible after each time the driver card is inserted:

- Add activity rest period "¬"; example 1,
  ⇒ see page 32.
- Continue work shift; example 2,
   ⇒ see page 33.
- Continue, end a work shift and/or prefix activities to a work shift; example 3, see page 34.

28

#### **Fundamental course of action**

- Select the desired function, activity or numeric value with the keys ♠ / ♠ in the entry field.
- Confirm your selection with the button .

**1.** welcome 07:35• 05:35UTC

Greeting text: The set local time "07: 35. a " and the UTC time "05: 35UTC" appear for approx. 3 seconds (time offset = 2 hours).

2. 1 Maier

The driver's last name appears. A progress bar indicates that the driver card is being read.

3. last withdrawal 15.04.11 16:31•

The date and time of the most recent card withdrawal will be displayed in local time (symbol "•") for approximately four seconds.

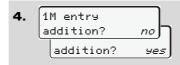

- If you do **not** want to add any **activities**, select "**No**".
- By selecting "Yes", you request DTCO 1381 to make manual inputs.

"l'1" = Manual entry;

"h" = Entry field of the activity is flashing

The period between removal (1st line) and current insertion-withdrawal operation (2nd line = entry block) in local time appears.

You can successively enter the logically possible variables (flashing entry fields) in the following order:

"Activity - Day - Month - Year - Hour -Minute".

The process ends when the time of the insertion-withdrawal operation is reached.

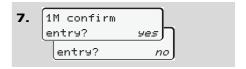

- Confirm entry with "Yes".
- Select "No".
   ⇒ Refer to "Correction possibilities" on page 30.

The following request appears when an "end country" was entered at the last withdrawal.

8. • besin country ;E

• besin resion E AN

- Select and acknowledge the country.
- If required, select and acknowledge the region.

9. 07:36• o 0km/h ⊩⊞ 123456.7km ⊢

The standard display appears. Symbols of the card symbol which are displayed before have the following meaning:

- "\_\_" The driver card is in the card slot.
- "■" You can start the journey, relevant data are read in.

While the driver card is being read, some functions are not possible.

- Calling up menu functions
- · Requesting a tachograph card

If a menu button or the ejection button is pressed, a message will be displayed.

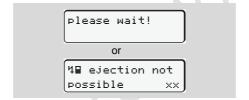

#### ► Correction possibilities

You can select and correct the possible variables with the key (backspace) directly in the entry block.

In the event that you do not accept the entries at query "M confirm entry?", first step 4 appears and subsequently the first entry block (step 5) requires to be completed.

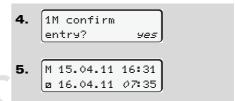

You can only successively correct the possible variables.

When pressing and holding key (30), you will jump to the next entry field or to the next complete entry block, respectively.

#### 4

## Country entry during manual entry

M 28.10.11 17:45

H 07.11.11 14:00

H ? end country

H ? ena country

: D

- Select and acknowledge the symbol "\*I\*? end country" in the first entry field "h".
- Select and acknowledge the country. Or:

2. M 07.11.11 12:10

# 07.11.11 14:00

##? bes. country

\*\*\* bes. country

\*\*\* bes. country

\*\*\* bes. country

- Select and acknowledge the symbol "•IF? bes. country".
- Select and acknowledge the country.

Selecting the countries

The most recently entered country appears first. By pressing the buttons ♠ / ♠, the four most recently entered countries will appear. Symbol: Colon in front of the country symbol "# B".

Further selection is made in alphabetic order starting with letter "A":

- using key A, Z, Y, X, W, ..., etc.;
- using key A, B, C, D, E, ..., etc.
- → Refer to "Country symbols" on page 87.

Pressing and holding down the keys

' will accelerate the selection
(auto-repeat function).

#### ► Aborting the entry procedure

If no entry is made during the entry procedure, the following display will appear after 30 seconds.

ዛኳ please enter

If the button sis pressed within an additional 30 seconds, then the entry can be continued.

After this time or when driving commences, the driver card will be read to completion and the standard display will appear. The DTCO 1381 saves any entries that have already been acknowledged with the button .

31

#### ► Add "Rest period" activity

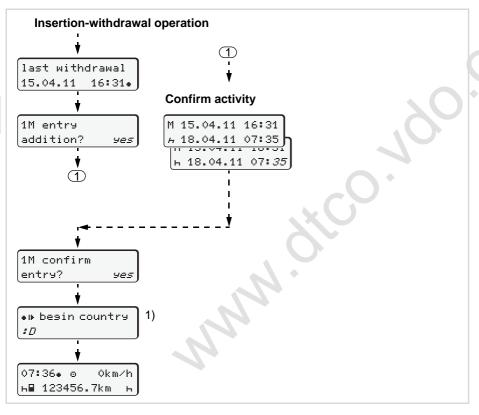

#### Example 1:

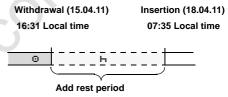

**Please note:** Entry takes place in local time.

- 1. Press and hold key ......
- **2.** Automatically jumps to the last entry field (minutes flash).
- 3. Confirm entry with key ...
- 1) Appears when an "end country" was entered during the last withdrawal.

#### ► Continuing the work shift

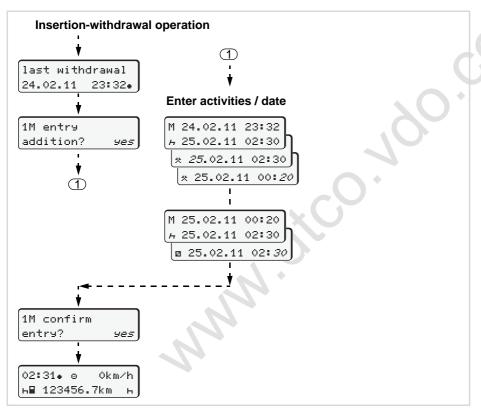

#### Example 2:

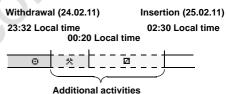

**Please note:** Entry takes place in local time.

- 1. Set and confirm first activity "\*".
- **2.** Set and confirm the day, set and confirm hours, set and confirm minutes.
- 3. Set and confirm second activity "a".
- **4.** Press and hold key , until the minutes flash.
- **5.** Confirm entry with key ...

33

#### Continue the shift and put activities in front of a shift

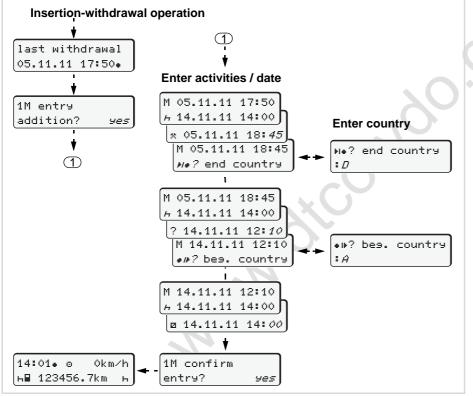

#### Example 3:

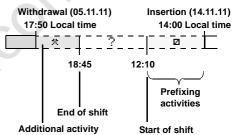

**Please note:** Entry takes place in local time.

- **1.** Set and confirm first activity "\*" with date, time.
- 2. Select and acknowledge the symbol "\*\*? end country".
- **3.** Select and acknowledge the country.
- **4.** Activity "?" = Set and confirm unknown time with date, hour.
- **5.** Follow the same procedure until the time entries of the insertion-withdrawal process has been completed.

4

### Setting activities

- = Driving time (automatic when driving)
- \* = Other working times
- Availability (waiting times, co-driver time, driver 2 sleeper-cab time during the trip)
- H = Break times and rest periods

#### Manual setting

The activities may be set only if the vehicle is stationary!

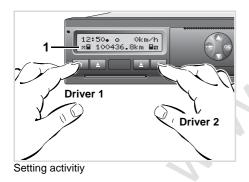

- Driver 1 presses the button ■1.
   Continue pressing the button until the desired activity (⊢ ☑ \*) appears in the display (1).
- 2. Driver 2 presses the button 2.

#### Automatic setting

The DTCO 1381 switches automatically to the following activities:

| for          | Driver 1 | Driver 2 |
|--------------|----------|----------|
| Driving      | 0        | Ø        |
| Vehicle stop | *        | Ø        |

## $\Lambda$

#### Important!

At the end of a shift or during a break, always set the activity to "h". Otherwise, the DTCO 1381 will save "other" working time "\*" for driver 1 and availability time "a" for driver 2!

## Automatic setting after ignition on/off \*

After ignition on/off, the DTCO 1381 can be configured to switch to a defined activity; for example "h".

The activity (1) and/or (2) which changes automatically on the basis of ignition on or off, flashes for ca. 5 seconds and is only visible in the standard display.

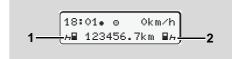

Flashing of the activity(ies)

As necessary, change the set activity according to your current task.

 $\Diamond \Diamond$ 

Setting activities 4. Operational mode

#### Note

Which activity is triggered automatically by the DTCO 1381 on switching the ignition on / off can be programmed according to the customer's wishes by an authorised workshop; see page 111.

#### ► Handwritten activity entries

According to the directive, you (as driver) are obligated to note activities with handwritten entries in the following cases:

- When the DTCO 1381 is defective.
- If the driver card is lost, stolen, damaged, or if the driver card malfunctions, a daily printout from the DTCO 1381 must be generated at the beginning and end of the journey. If necessary, you must insert the availabilty and other working times by handwritten entries.

The rear side of the paper roll can be used to make handwritten entries (2) of your activities and to complete the printout by personal information (1).

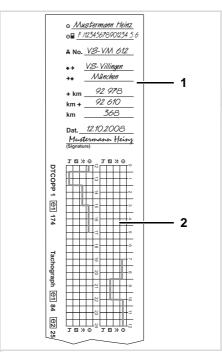

Handwritten activity entries

#### Personal information

- First and last name
- Number of the driver card or the driving licence
- #No. Vehicle registration number
- Location at the beginning of the shift
- Location at the end of the shift
- +km Odometer reading at the end of the shift
- m+ Odometer reading at the beginning of the shift
- km Kilometres travelled
- Dat. Date
- Sig. Personal signature

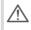

Please observe the legal stipulations applicable in your country!

36

# Downloading driver card data

#### **Danger of explosion**

Please observe the instructions for transport and handling of hazardous materials in explosion-risk environments.

When loading and unloading hazardous materials ...

- the covering cap (1) must be closed
- and no data may be downloaded.

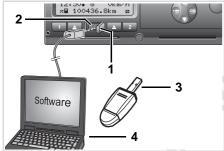

Connection to download interface

Please make sure that only one driver card is inserted! Otherwise there will be no transfer of data.

- 1. Open the covering cap (1) to the right.
- 2. Connect the Laptop (4) with the download interface (2).
- **3.** Start the reading software.
- **4.** Or insert the download key **(3)** into the download interface.

12:51• но Okm/h н⊞ 123 56.7km н

Code: data transmission running

The symbol **(5)** appears during the data transmission.

Do not under any circumstances interrupt the connection to the download interface. Leave the ignition running in the ADR variant \*.

**5.** After downloading the data, make sure you always close the covering cap (1).

#### Data identification

The copied data are provided with a digital signature (identifier). With this signature, the data can be assigned to the driver card and permit checking of the data's completeness and authenticity.

For detailed information about the reading software, please refer to the appropriate documentation.

# Withdrawing driver card(s)

In principle, the driver card can remain in the card slot at the end of the work shift. However, it is best to withdraw the driver card from the DTCO 1381 in order to prevent misuse!

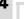

When the driver or vehicle is changed, the driver card should generally be withdrawn from the card slot.

- → Refer to "Driver/vehicle change during operation" on page 40.
- You can withdraw the driver card from the card slot only when the vehicle is not moving!

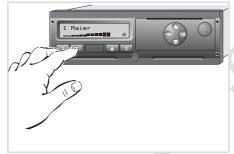

Driver card request

- Turn on the vehicle's ignition. (Required only for ADR variant \*.)
- 2. Enter the corresponding activity; for example, at the end of the work shift to "h".
- **3.** Press the ejection button for card slot 1 or card slot 2.
- **4.** The subsequent procedure is menuguided.
  - ⇒ Refer to "Menu guidance after withdrawing driver card" on page 39.

The ejection from card slot 2 is blocked if the printer drawer is open!
This will be indicated by the following operational note.

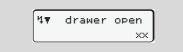

As soon as you close the printer drawer, the ejection will be started.

#### ► Menu guidance after withdrawing driver card

| Step | / menu display                           | Explanation / meaning                                                                                                    |
|------|------------------------------------------|----------------------------------------------------------------------------------------------------|
| 1.   | 1 Maier                                  | The driver's last name appears. A progress bar shows that the DTCO 1381 is transferring data to the driver card.                               |
| 2.   | N⊕ end country                           | Select and acknowledge the country.                                                                                                    |
|      | : <i>E</i>                               | If required, select and acknowledge the region.                                                                                                |
|      | E AN                                     | <ul> <li>You can abort the entry of a country with the<br/>button</li></ul>                                                                    |
| 3.   | 24hHT day<br>26.10.11 no<br>26.10.11 yes | <ul> <li>If you need a printout, select "Yes" and acknowledge.</li> <li>If you do not need a printout, select "No" and acknowledge.</li> </ul> |
| 4.   | printout<br>started                      | When the function is selected, the continuation of the action will appear in the display.                                                      |
| 5.   | 15:05• 0 0km/h<br>h 123456.7km h         | The driver card is released; the standard display appears.                                                                                     |

Use the buttons ◆ or ◆ to select the country and confirm your selection with the ◆ button.

As applicable, a notice may appear that the periodical inspection is pending or the validity of the driver card is expiring, see page 72.

© Continental Automotive GmbH

# Driver/vehicle change during operation

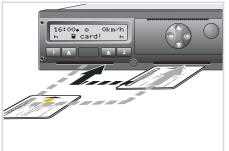

Exchanging driver card(s)

#### Case 1:

# The crew exchanges positions, driver 2 becomes driver 1

- Withdraw the driver cards from their respective card slots and exchange them by inserting them into the other card slots.
  - Driver 2 (**now driver 1**) first inserts his driver card into card slot 1 and driver 1 (**now driver 2**) inserts his driver card into card slot 2.
- 2. Set the desired activity.

#### Case 2: Driver 1 and/or driver 2 leave the vehicle

- The driver who is leaving the vehicle requests his driver card, generates a daily printout, if necessary, and takes the driver card out of the DTCO 1381.
- **2.** The new vehicle crew insert their new driver cards, depending on function (driver 1 or driver 2), into the card slots.

## Case 3 – Mixed operation: Vehicle usage with different tachograph types

- For example, analogue tachographs or ...
- Digital tachographs with driver card according to EC Regulation (EEC) no. 3821/85 annex I B, e.g. DTCO 1381.

During an inspection, the driver must be able to present the following items for the current day and for the previous 28 calendar days:

• the driver card (1),

- the relevant daily printouts from the digital tachograph (2), e.g., if the driver card is damaged or fails to operate properly,
- the charts covered with data (3)
- and, if necessary, handwritten information concerning the activities.

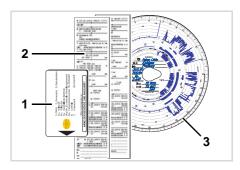

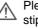

Please observe the legal stipulations applicable in your country!

41

#### Documents to be kept while driving

Pursuant to directive 2006/22/EC of the European Commission, the driver must have a certificate on the following circumstance of the last 28 days:

- Period in which the driver was on convalescence holiday.
- Period in which the driver was on recreation holiday.
- Period for a journey which took place outside of the scope of application of Council Regulation (EC) No. 561/2006 or the AETR.
- You will find a printable version of the form on the Internet at:

  ec.europa.eu

|       | ATTESTATION OF ACTIVITIES (1)                                                                                                    |
|-------|----------------------------------------------------------------------------------------------------|
|       | (REGULATION (EC) No 561/2006 OR THE AETR (2))                                                                                            |
|       | To be filled in by typing and signed before a journey.                                                                                   |
|       | To be kept with the original control device records wherever they are require                                                            |
|       | False attestations constitute an infringement                                                                                            |
| Part  | to be filled in by the undertaking                                                                                                    |
| 1.    | Name of the undertaking:                                                                                                    |
| 2.    | Street address, postal code, city, country:                                                                                              |
| 3.    | Telephone number (including international prefix):                                                                                       |
| 4.    | Fax number (including international prefix):                                                                                             |
| 5.    | E-mail address:                                                                                                    |
| l, th | e undersigned:                                                                                                    |
| 6.    | Name and first name:                                                                                                    |
| 7.    | Position in the undertaking:                                                                                                    |
| dec   | are that the driver:                                                                                                    |
| 8.    | Name and first name:                                                                                                    |
| 9.    | Date of birth (day/month/year):                                                                                                    |
| 10.   | Driving licence or identity card or passport number:                                                                                     |
| 11.   | who has started to work at the undertaking on (day/month/year):                                                                          |
| for 1 | the period:                                                                                                    |
|       | from (hour/day/month/year):                                                                                                    |
|       | to (hour/day/month/year):                                                                                                    |
|       | was on sick leave (*)                                                                                                    |
|       | was on annual leave (*)                                                                                                    |
| 16.   | was on leave or rest (*)                                                                                                    |
| 17. l | ☐ drove a vehicle exempted from the scope of Regulation (EC) No 561/2006 or the A                                                        |
| 18.   | performed other work than driving (*)                                                                                                    |
| 19.   | was available (*)                                                                                                    |
| 20.   | Place: Date:                                                                                                    |
|       | Signature                                                                                                    |
|       | the driver, confirm that I have not been driving a vehicle falling under the scope of Reg<br>the AETR during the period mentioned above. |
| 2. P  | lace: Date:                                                                                                    |
| s     | ignature of the driver                                                                                                    |
|       |                                                                                                    |

**Extract: Form sheet Activities** 

http://eur-lex.europa.eu/LexUriServ/LexUriServ.do?uri=OJ:L:2009:330:0080:0081:EN:PDF

© Continental Automotive GmbH

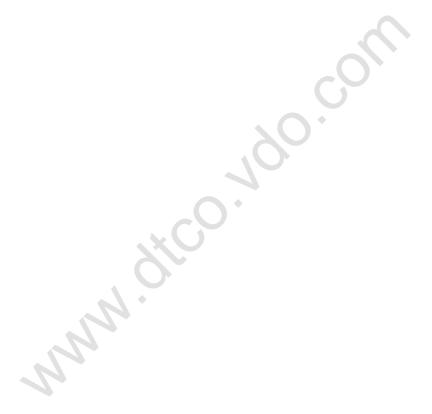

# **Printer Handling**

Insert paper roll
Printout of data

# Insert paper roll

# Ple

#### Please note!

Use (order) only paper rolls (original VDO printer paper) on which is visible the following markings:

- and approval marks "回174" or "回189".

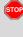

# Danger of injury

Depending on the volume of information printed, the thermal printing head may be very hot. You can burn your fingers!

Exercise caution when inserting the roll of paper or wait until the printing head has cooled.

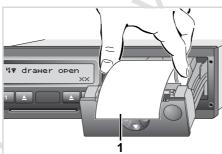

Insert paper roll

2. Insert new roll of paper as shown in the image above.

- Make sure that the paper roll does not become jammed in the printer drawer and the start of the paper (1) extends beyond the edge of the printer drawer!
- **3.** Close printer drawer.

  The printer will automatically start feeding the paper forward.

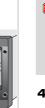

#### Danger of injury

Make sure that the printer drawer is always closed. You and other persons might be injured by an open printer drawer.

4. The printer is ready for operation. You can start a printout or the interrupted printout (at the end of the paper roll) will be continued automatically.

5

Press the unlock button

470 no paper

**1.** Press the unlock button. The printer drawer opens.

#### ■ Printout of data

#### **▶** Start printout

Printing is only possible when ...

- the vehicle is stationary and the ignition is switched on (required only for ADR variant \*),
- the printer drawer is closed and a roll of paper is inserted,
- no other faults prevent printing.

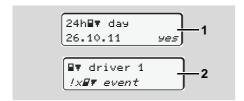

- Either the menu guidance will command you to make a daily printout after "Withdraw driver card" (1), or you request the corresponding printout through the menu (2).
  - → Refer to "Calling up menu functions" on page 48.

- 2. Acknowledge the menu display with the button, the printout will start.
- **3.** Wait until the printout is complete.

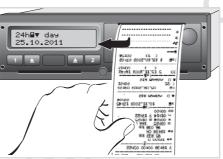

Tear off the printout from the paper roll

- **4.** Pull the printout up and down over the cutting edge and then tear the printout from the roll of paper.
- **5.** The printout should be kept clean and protected from dirt, strong light, and sunlight.

#### ► Cancel printout

 While the printout is running, press the button and the following question will appear.

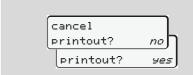

2. Use the buttons ♠ / ♠ to select the desired functions and confirm your choice with the button ♠. The printout will be either continued or cancelled.

© Continental Automotive GmbH

- If the shift started before 00:00 UTC time, after "Withdraw driver card" the DTCO 1381 will automatically print the daily values of the previous day and the current day.
- You will see a coloured mark (1) on the rear side of the printout shortly before the paper roll is empty.
- When the paper roll is empty, you will see the following message.

4₹o no paper xx

- If a new roll of paper is inserted within one hour, the DTCO 1381 automatically continues the printout.
- A notice is given in the first two lines of the subsequent printout (3).

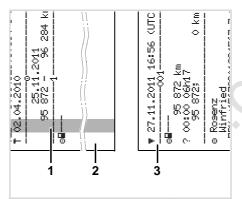

Continuing the printout at the end of the paper roll.

- (1) Coloured mark (on the rear side)
- (2) End of the interrupted printout
- (3) Continuation of the interrupted printout Line 1: Start time of printout Line 2: The following printout counter

Individual lines of the first printout may be repeated on the second printout!

#### Clear paper jam

If a printout is not torn off properly, the paper may become jammed and then prevent the next printout from coming through the paper slot.

- Open printer drawer.
  - → Refer to "Insert paper roll" on page 44.
- **2.** Tear off any crumpled paper from the roll and remove any remaining bits of paper from the printer drawer.
- **3.** Insert paper roll again and close printer drawer.

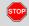

# Please observe the given warning messages!

→ Refer to "Insert paper roll" on page 44.

# **Menu functions**

Calling up menu functions
Overview of the menu structure
Main menu printout driver 1 / driver 2
Main menu, vehicle printout
Main menu entry driver 1 / driver 2
Main menu entry vehicle
Main menu display driver 1 / driver 2
Main menu display vehicle

# Calling up menu functions

#### ▶ When driving

- Press any menu key while driving and current times of the inserted driver card will appear.
- 2. The standard display will appear again after any key is pressed again or after 10 seconds.

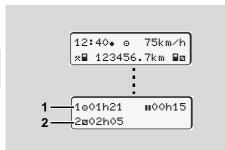

Data display during trip

- (1) Times of driver 1
- (2) Times of driver 2
- → Details refer to "Data display during trip" on page 18.

#### ▶ When the vehicle is stationary

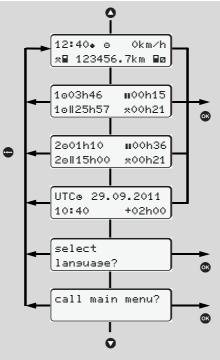

Navigating in the standard display

You can access the following information with the keys ♠ / ♠ within the first menu level.

- Detailed times of the inserted driver card(s).
- The UTC time and date as well as the set offset for the local time.
- The menu to set the desired language.
   Refer to "Setting the language" on page 49.
- The extensive menu functions by pressing the key ...
  - ⇒ Refer to "Overview of the menu structure" on page 52.
- Use the buttons ♠ / ♠ to page up or the ♠ button to return directly to the standard display.

#### Displaying the times of the driver card

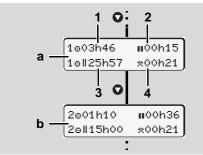

Data display of driver 1 and 2

- Press the button 

   to display the times of the driver card(s)
- (a) Times of driver 1
- (b) Times of driver 2
- (1) Driving time "o" Driver 1 since a valid break.
- (2) Valid break time "III" in break periods of at least 15 minutes followed by 30 minutes, in accordance with regulation (EU) no. 561/2006.
- (3) Sum of driving times over two weeks
- (4) Duration of the set activity

If the driver card is missing, times (except for pos. 3) which are assigned to the respective card slot "1" or "2" will appear.

#### ► Setting the language

- Observe the paragraph "Storing the language setting" so that the DTCO 1381 will temporarily memorise the desired language.
- Use the buttons / o to select the function "select language?" and press the button o.

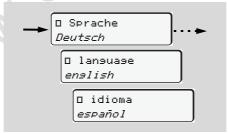

Select the desired language

**3.** The DTCO 1381 indicates the action for about three seconds in the selected language.

#### Storing the language selection

If, at the time of the language setting, only your driver card or company card is in the card slot 1, the DTCO 1381 memorises the preferred language for your card number.

When withdrawing / inserting the tachograph card again, the menu guidance as well as all displayed texts will be in the selected language.

The DTCO 1381 reserves up to five storage areas. If all storage areas are full, the oldest saved value will be overwritten.

# Navigating in the menu functions

The menu functions may be called only if the vehicle is stationary!

Turn on the vehicle's ignition if you plan to printout or display data in the ADR variant \*.

The procedure is always the same and will be described below in detail.

**1.** Press the button , you will be in the first main menu.

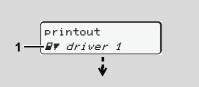

1. Main menu

The flashing action in the second line (*shown in italics*) (1) indicates that there are additional selection possibilities.

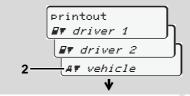

Paging in the main menu

2. Select the desired main menu with the keys ♠ / ♠, for example a printout of the vehicle data (2), and confirm the selection with the key ♠.

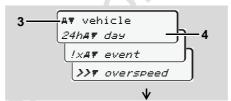

Selecting a menu function

The selected main menu (3) will appear, the possible functions will flash in the second line (4).

**3.** Select the desired function with the keys ♠ / ♠, for example a daily printout (4), and confirm the selection with the key ♠.

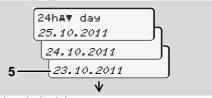

Select desired day

**4.** Use the buttons **◊** / **◊** to select the desired day **(5)** and acknowledge the selection with the button **⋄**.

The DTCO 1381 reports for 3 seconds that a printout has started. If necessary, you can abort the printout.

→ Details refer to "Cancel printout" on page 45.

The most recently selected menu entry will then appear.

- **5.** Select another printout with the keys  $\triangle / \bigcirc$ .
- **6.** Or press the button **and** return to the next-higher menu level.

# 6

#### ▶ Menu access blocked!

# Example 1: The driver card is missing or a company card / control card is in the card slot.

The main menu will be shown, but nothing will be flashing in the second line.

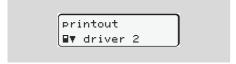

If you select the function with the button , the following message will appear.

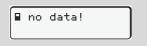

# **Example 2: Data access blocked**

Access to saved data is regulated by access rights in accordance with the regulations and implemented by means of the respective tachograph cards. Lack of

proper authentication is indicated as follows:

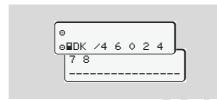

The data appears truncated. Personal data is partially or completely masked.

#### ► Leaving menu functions

#### **Automatically**

The menu is exited automatically in the following situations:

- after a tachograph card is inserted or withdrawn
- or when driving commences.

#### Manually

**1.** Continue pressing the button , until the following question appears.

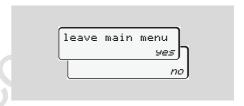

2. Use the buttons ◊ / ◊ to select "Yes" and acknowledge with the button ◊. Or use the button ♦ to skip the query. The standard display will appear.

#### Overview of the menu structure

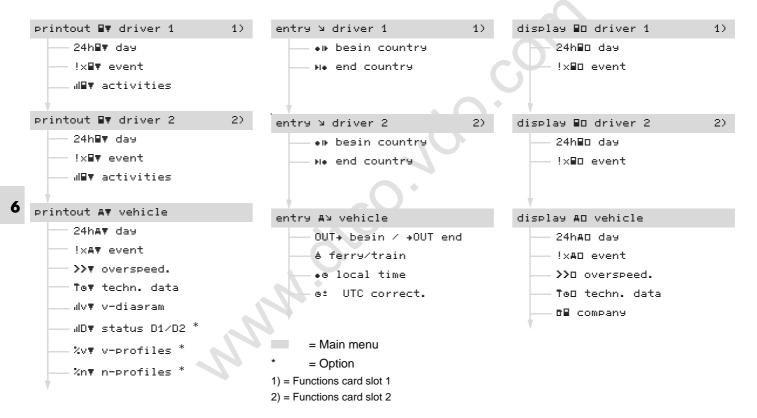

# 6

# ■ Main menu printout driver 1 / driver 2

From this menu you can print out the data of an inserted driver card.

Select the listed functions step by step.

Switch on the ignition in the ADR variant \*.

#### Remark

The procedure for driver 2 is identical to that for driver 1 and will not be explained separately.

#### ▶ Print daily value

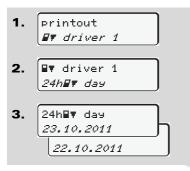

A printout of all activities on the selected day will be made,  $\Rightarrow$  see page 89.

#### Print events

- 1. Printout
  ## driver 1

A printout of all saved or still active events and faults will be made,  $\Rightarrow$  see page 90.

#### Print activities

- 1. Printout

  ## driver 1
- 2. □▼ driver 1

From the selected day on, there is a printout of all activities of the last 7 calendar days,  $\Rightarrow$  see page 94.

# ■ Main menu, vehicle printout

From this main menu you can print data from the data memory.

Select the listed functions step by step.

Switch on the ignition in the ADR variant \*.

# Print daily value from the data memory

- 1. printout

  AT vehicle
- **2.** AT vehicle 24hAT day
- 24hAT day 25.10.2011 24.10.2011

A printout of all driver activities in chronological order, separated by driver 1/driver 2 will be made, we see page 91.

# ► Print events from the data memory

- 1. Printout

  ## vehicle
- 2. AT vehicle !xAT event

A printout of all saved or still active events and faults will be made,  $\Rightarrow$  see page 92.

#### Print instances of over-speeding

1. Printout

## vehicle

2. AT vehicle

>>T overspeed

A printout will be made of instances when the speed value set at the DTCO 1381 was exceeded, we see page 93.

#### Print technical data

- 1. printout
  #7 vehicle
- 2. AT vehicle

  Tof techn. data

A printout of data about vehicle identification, sensor identification, and calibration will be made, > see page 93.

 $\Diamond \Diamond$ 

## ► Print v-diagram

1. printout

AT vehicle

2. AT vehicle

From the selected day on, there is a printout of speed data,  $\Rightarrow$  see page 94.

#### ► Print D1/D2 status \*

- 1. Printout

  ## vehicle
- 2. AT vehicle
- 3. ||D▼ status D1/D2 | | 25.10.2011 | | 24.10.2011

From the selected day on, there is a printout of status inputs of the last 7 calendar days,  $\Rightarrow$  see page 94.

# ► Print speed profiles \*

- 1. Printout

  ## vehicle
- 2. AT vehicle %v7 v-profiles

A profile printout of the driven speeds will be made, **⇒** see page 95.

# ▶ Print rpm profiles \*

- 1. printout

  ## vehicle
- 2. AT vehicle %nT n-profiles

A profile printout of the engine speed rpm will be made, **⇒** see page 95.

# ■ Main menu entry driver 1 / driver 2

You can enter the country independently of the function of inserting or withdrawing the driver card.

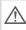

According to the regulations, driver 1 and driver 2 must separately enter into the tachograph the country in which the respective driver begins or ends his shift.

#### Remark

The procedure for driver 2 is identical to that for driver 1 and will not be explained separately.

# ► Enter Begin country

Select the following functions step by step:

- 1. entry
  y driver 1
- 2. adriver 1

  \*\* besin country
- 3. besin country 28.10 11:30 \**B* 28.10 11:30 \**E*
- **4.** ▶ begin region 11:30 E AN

If necessary, you may be automatically asked to enter the region (step 4).

# ► Enter End country

Select the following functions step by step:

- 1. entry
  y driver 1
- 2. adriver 1

  He end country
- 3. № end country 29.10 11:30 \*F 29.10 11:30 \*E
- **4.** № end resion 11:30 E AN

If necessary, you may be automatically asked to enter the region (step 4).

# ■ Main menu entry vehicle

You can perform the following entries in this main menu.

#### ► Enter Out beginning / end

If you use the vehicle for a journey outside of the scope of the regulations, you can set the function to "Out of Scope" and/or end it again.

Select the following functions step by step.

1. entry

Av vehicle

2. Av vehicle

OUT+ besin

Av vehicle

+OUT end

The setting "Out of Scope" ends automatically as soon as you insert a driver card into card slot 1 or withdraw a driver card from slot.

#### ► Enter Beginning of ferry / train

You can mark the time, the vehicle is located on a ferry or on a train.

Select the following functions step by step.

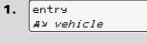

2. Ay vehicle

The registration of this operation ends automatically as soon as the vehicle moves.

#### ▶ Set Local time

Read and understand the chapter "Time management" before attempting to make any changes!

Refer to "Time management" on page 80.

Select the listed functions step by step.

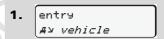

2. Ay vehicle

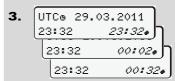

In the standard display, you may adjust the time to the local time zone as well as to the beginning or end of daylight-savings time in steps of ±30 minutes.

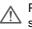

Please observe the legal stipulations applicable in your country!

 $\Diamond \Diamond$ 

#### **▶** Make UTC correction

You can correct the UTC time up to a maximum of ±1 minute per week. Greater deviations can only be corrected by an authorised workshop.

Select the following functions step by step:

- 1. entry #y vehicle
- 2. Ay vehicle
  øf UTC correct.
- 3. ©± 23:32UTC correction +1min correction -1min

The menu function is disabled in the following situations:

 A correction has already taken place within the last seven days.

or

 You are trying to correct the UTC time between one minute before and one minute after midnight.

When selecting, the following note will appear for three seconds.

ø± UTC correct.
impossible!

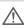

58

If the deviation of the displayed UTC time is more than 20 minutes, please contact an authorised workshop!

# ■ Main menu display driver 1 / driver 2

From this menu you can display the data of an inserted driver card.

B

In the ADR variant \*, the data can be displayed only when the ignition is turned on.

#### Information on the display

The data will appear on the display similar to how it appears on a printout, although one printout line (24 characters) will be shown divided onto two lines.

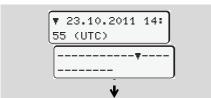

Example for the data display

If you page backward with the **(a)** / **(c)** buttons while paging through the information, you will be able to move backward only about 20 printout lines.

Use the button to leave the display.

#### Remark

Calling a function is identical to that of a printout and will not be explained separately.

Select the possible displays for driver 1 or driver 2 step by step.

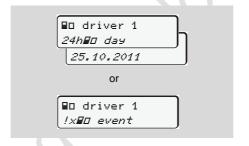

You can display all activites of the selected day or the saved or still active events and faults by paging.

© Continental Automotive GmbH

# Main menu display vehicle

From this main menu you can display data from the data memory.

B

In the ADR variant \*, the data can be displayed only when the ignition is turned on.

#### Information on the display

The data will appear on the display similar to how it appears on a printout, although one printout line (24 characters) will be shown divided onto two lines.

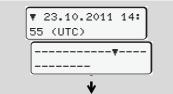

Example for the data display

If you page backward with the **(A)** / **(C)** buttons while paging through the information, you will be able to move backward only about 20 printout lines.

Use the button to leave the display.

#### Remark

Calling a function is identical to that of a printout and will not be explained separately.

Select the possible functions step by step.

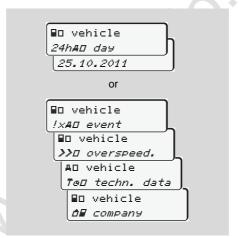

By paging, you can:

- display all driver activities in chronological order.
- display of all saved or still active events and faults.
- display the instances when the set speed was exceeded.
- display data about vehicle identification, sensor identification, and calibration.

or

 display the number of the company card of the registered company. If no company is registered, then "\_\_\_" will appear.

# Messages

A message appears
Overview of the events
Overview of the faults
Work time warnings
Overview of the operational notes

# A message appears

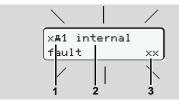

Display of a message

- (1) Pictogram combination, if necessary, with card slot number
- (2) Plain text of the message
- (3) Memory code

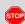

#### **Risk of Accident**

While driving, messages can appear in the display. It is also possible that the driver card will be automatically ejected due to a security breach.

Do not be distracted by this; instead, continue to focus all of your attention on driving safely.

The DTCO 1381 permanently records the driver-based and vehicle-based data and monitors the system's functions. Errors in a component, in the device, or in the operating procedure will be displayed immediately after occurrence and are divided functionally into the following groups:

- ! = Event
- x = Fault
- 4 = Work time warning
- 4 = Operational notes

During card-based messages, the card slot number will appear in addition to the pictogram.

#### ► Characteristics of the messages

#### Events, faults

 The display's backlighting flashes for approximately 30 seconds. At the same time, the cause of the fault appears with a pictogram combination,

- plain text of the message, and memory code.
- You must acknowledge these messages using button .
- The DTCO 1381 also saves (in the driver card's data memory) data related to the event or the fault in accordance with the memory regulations contained in the directive. You can display or print this data through the menu function.

#### Working time warnings

- Working time warnings warn the driver about excessive driving times.
- The message is backlighted and must be confirmed by means of button .

#### **Operational notes**

Operational notes are displayed without flashing backlighting and (with the exception of some messages) disappear automatically after 3 or 30 seconds.

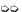

63

#### Instrument display

If an instrument display is built into the vehicle, the functional monitoring " • " will refer to messages on the DTCO 1381.

For detailed information refer to the vehicle's operating instructions.

#### ► Acknowledgement of messages

- If you press the button , the flashing of the backlighting will stop immediately.
- 2. Press the button again, the message disappears and the standard display will appear again.

#### Remark

The operational note disappears when pressing the button of for the first time.

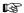

- If you do not acknowledge a message while driving, the message will appear every ten seconds alternately with the standard display.
- If several messages are pending, then you must acknowledge the individual messages one after the other.

 $\triangle$ 

If the tachograph fails to operate properly, you (as driver) will be responsible to note information about the activities which will no longer be properly recorded or printed by the tachograph on a separate sheet or on the rear side of the paper roll!

→ Refer to "Handwritten activity entries" on page 36.

© Continental Automotive GmbH

# Overview of the events

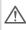

If an event repeats on a continuous basis, please contact an authorised workshop.

| Picto / reason           | Meaning                                                                                                    | Measure                                                                                                    |
|--------------------------|----------------------------------------------------------------------------------------------------|----------------------------------------------------------------------------------------------------|
| !⊕ security<br>breach    | <ul> <li>The following are possible causes:</li> <li>Error in the data memory, data security in the DTCO 1381 is no longer ensured.</li> <li>The data from the sensor are no longer reliable.</li> <li>The DTCO 1381 housing was opened without authorisation.</li> </ul>                               | Acknowledge message.                                                                                                    |
| !01 securit9<br>breach   | <ul> <li>The card lock is disturbed or defective.</li> <li>The DTCO 1381 no longer detects a tachograph card that was previously inserted correctly.</li> <li>The identity or authenticity of the tachograph card is not proper or the data recorded on the tachograph card is not reliable.</li> </ul> | Acknowledge message.  If the DTCO 1381 recognises security breaches which do no longer ensure the correctness of the data on the tachograph card, the tachograph card is automatically ejected (even while the vehicle is moving)!  Insert tachograph card once again or have it checked if necessary. |
| !† ромеr<br>interruption | The power was disconnected or the power supplied to the DTCO 1381 / sensor was too low or too high. Under certain conditions this message can also appear when the engine starts!                                                                                                    | Acknowledge message.   → Refer to "Power interruption" on page 20.                                                                                                    |
| !∏ sensor fault          | The communication with the sensor is interrupted.                                                                                                    | Acknowledge message.                                                                                                    |

# 7. Messages

| Picto / reason                  | Meaning                                                                                                    | Measure                                                                                                    |
|---------------------------------|----------------------------------------------------------------------------------------------------|----------------------------------------------------------------------------------------------------|
| !o⊞ drivins<br>without card     | Driving commenced without a driver card or without a valid driver card in card slot 1. The message also appears if a non-permissible card combination is caused by inserting the card while the vehicle is moving.  • Refer to "Operating modes of the DTCO 1381" on page 74. | Acknowledge message. Stop vehicle and insert valid driver card.                                                                                                    |
| !⊞⊙1 insertion<br>while drivins | The driver card was inserted after driving has begun.                                                                                                    | Acknowledge message.                                                                                                    |
| !oo1 time<br>overlap            | The set UTC time of this tachograph is behind the UTC time of the previous tachograph. This produces a negative time difference.                                                                                                    | Acknowledge message.  Determine the tachograph with the incorrect UTC time and make sure that an authorised workshop checks and corrects the tachograph as soon as possible. |
| !⊞1 card not<br>valid           | The tachograph card has either expired, is not yet valid, or the authentication has failed.  An inserted driver card which has become invalid after a change of day will be automatically written to and ejected (without request) after the vehicle becomes stationary.      | Acknowledge message. Check tachograph card and insert it again.                                                                                                    |
| !⊞■ cards<br>conflict           | The two tachograph cards must not be inserted together in the DTCO 1381! For example, the company card is inserted together with a control card.                                                                                                    | Acknowledge message. Remove the corresponding tachograph card from the card slot.                                                                                            |
| !⊞A1 card not<br>closed         | The driver card was not properly removed from the last tachograph. In some cases driver-based data will not be saved.                                                                                                    | Acknowledge message.                                                                                                    |
| >> overspeed                    | The set maximum speed was exceeded for longer than 60 seconds.                                                                                                    | Acknowledge message. Reduce speed.                                                                                                    |

© Continental Automotive GmbH

# ■ Overview of the faults

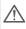

If a fault repeats on a continuous basis, please contact an authorised workshop.

| Picto / reason               | Meaning                                                                                                    | Measure                                                              |
|------------------------------|----------------------------------------------------------------------------------------------------|----------------------------------------------------------------------|
| x <b>A</b> internal<br>fault | Serious fault in the DTCO 1381, the following are possible causes:                                                                                                    | Acknowledge message.                                                 |
|                              | <ul> <li>Unexpected program faults or processing time faults</li> </ul>                                                                                                    |                                                                      |
|                              | <ul> <li>Button elements blocked or pressed simultaneously for<br/>some time.</li> </ul>                                                                                      | Check proper function of the button elements.                        |
|                              | Communication fault with external devices.                                                                                                    | Check connecting cables or function of the external devices.         |
|                              | Communication fault with the instrument display.                                                                                                    | Check connecting cables or function of the instrument display.       |
|                              | Fault at pulse output.                                                                                                    | Check connecting cables or function of the connected control device. |
| xA1 internal<br>fault        | Fault in the card mechanics, e.g. card lock is not closed.                                                                                                    | Remove tachograph card and insert it again.                          |
| ×A time fault                | UTC time of the DTCO 1381 is not plausible or does not function properly. In order to avoid an inconsistency of data, newly inserted driver / company cards are not accepted! | Acknowledge message.                                                 |

| Picto / reason                   | Meaning                                                                                                    | Measure                                                                                                    |
|----------------------------------|----------------------------------------------------------------------------------------------------|----------------------------------------------------------------------------------------------------|
| x♥ printer<br>fault              | The printer's supply voltage has failed or the temperature sensor for the printing head is defective.                                                                              | Acknowledge message.<br>Repeat the process and, if necessary, switch<br>off / on the ignition again.                                   |
| x∓ download<br>fault             | Fault while downloading the data to an external device.                                                                                                    | Acknowledge message. Repeat the data download once again. Check connecting cables (e.g. loose contact) or external device.             |
| xΛ sensor fault                  | The sensor has indicated an internal fault after a self-test.                                                                                                    | Acknowledge message.                                                                                                    |
| x⊞1 card fault<br>x⊞2 card fault | A communication fault has appeared while reading / writing the tachograph card, e.g. by dirty contacts. It might not be possible to record the data completely on the driver card! | Acknowledge message. Clean the contacts of the tachograph card and insert it again.  Refer to "Disposal of the components" on page 81. |

# ■ Working time warnings

| Picto / reason | Meaning                                                       | Measure                        |
|----------------|---------------------------------------------------------------|--------------------------------|
| 401 break!     | This message appears after an uninterrupted driving time of   | Acknowledge message.           |
| 1004h15 #00h15 | 4 hours 15 minutes.                                           | Please plan a rest break soon. |
| 401 break!     | Driving time exceeded! This message appears after an uninter- | Acknowledge message.           |
| 1004h30 m00h15 | rupted driving time of 4 hours 30 minutes.                    | Please take a rest break.      |

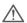

#### Please note!

The DTCO 1381 registers, saves and calculates the driving times on the basis of the rules established by the EU regulations. It warns the driver prematurely about exceeding his driving time!

However, these cumulative driving times do not anticipate the legal interpretation of "continuous driving time".

#### /

# Overview of the operational notes

| Picto / reason              | Meaning                                                                                                    | Measure                                                                                                    |
|-----------------------------|----------------------------------------------------------------------------------------------------|----------------------------------------------------------------------------------------------------|
| קא please<br>enter          | This request will appear if no entry is made during the manual entry procedure.                                                                                                    | Press button  and continue the entry.                                                                         |
| Կ♥ printout not<br>possible | <ul> <li>A printout is not possible at the moment:</li> <li>because the ignition has been switched off (ADR variant *).</li> <li>because the temperature of the thermal printing head is too high,</li> <li>the printer interface is occupied by another active process, e.g. a printout in progress,</li> <li>or because the supply voltage is too high or too low.</li> </ul> | You can request a printout as soon as the problem is removed.                                                 |
|                             | <ul> <li>No display is possible at the moment since the ignition has<br/>been switched off (ADR variant *).</li> </ul>                                                                                                    | Switch on ignition and call the desired display again.                                                        |
| ¼₹፮ printout<br>delayed     | An ongoing printout is interrupted or delayed because the temperature of the thermal printing head is too high.                                                                                                    | Wait to cool. The printout will continue automatically as soon as the permissible condition has been reached. |
| ¼₹ drawer open              | When a printout is requested or a printout is in progress, the DTCO 1381 recognises that the printer drawer is open. The print request will be rejected and/or a printout in progress will be interrupted.                                                                                                    |                                                                                                    |
|                             | This message also appears if you request the tachograph card from card slot 2 while the printer drawer is open.                                                                                                    | Close printer drawer and request tachograph card again.                                                       |

| Picto / reason                 | Meaning                                                                                                    | Measure                                                                                                    |
|--------------------------------|----------------------------------------------------------------------------------------------------|----------------------------------------------------------------------------------------------------|
| ኳ♥ no paper                    | The printer has no paper. The print request will be rejected and/ or a printout in progress will be interrupted.                                                                                                    | If a new roll of paper is inserted within one hour, the DTCO 1381 automatically continues the printout.                                                                   |
| 4∎ ejection not<br>possible    | <ul> <li>Requesting the tachograph card will be rejected:</li> <li>because data might be read in or transferred,</li> <li>the driver card needs to be read-in again within the registration time of one minute,</li> <li>a day change (according to UTC time) is taking place,</li> <li>the vehicle is moving,</li> <li>or, in the ADR variant *, the ignition has been switched off.</li> </ul> | Wait until the DTCO 1381 enables the function or remove the problem: Stop the vehicle or switch on the ignition.  Then request the tachograph card again.                 |
| 4≣?1 recordins<br>inconsistent | There is an inconsistency in the order of the dates in the data recorded on the driver card.                                                                                                    | This message can be displayed until the incorrect recordings have been overwritten by new data! Have the tachograph card checked if the message is displayed permanently. |
| ¼⊞1 card error                 | An error has occurred when processing the inserted tachograph card. The tachograph card is not accepted and is ejected.                                                                                                    | Clean the contacts of the tachograph card and insert it again.  If this message is displayed again, check whether another tachograph card can be read in correctly.       |
| Կ⊟1 wron9 card<br>type         | The inserted card is not a tachograph card. The card is not accepted and is ejected.                                                                                                    | Please insert a valid tachograph card.                                                                                                    |
| <b>¼A1</b> internal<br>fault   | Fault in the card mechanics, e.g. card lock is not closed.                                                                                                    | Remove tachograph card and insert it again.                                                                                                    |

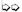

| Picto / reason                   | Meaning                                                                                                    | Measure                                                                                                    |
|----------------------------------|----------------------------------------------------------------------------------------------------|----------------------------------------------------------------------------------------------------|
| ¼A internal<br>fault             | Fault at pulse output.                                                                                                    | Check connecting cables or function of the connected control device.                                         |
|                                  | <ul> <li>The DTCO 1381 has a serious fault or a serious time error<br/>has occurred. For example, an unrealistic UTC time. The<br/>tachograph card is not accepted and is ejected.</li> </ul> | Take care that an authorised workshop checks and, if necessary, replaces the tachograph as soon as possible. |
| continual error<br>#xxxxxxxx xxx | If this message is displayed, the DTCO 1381 will no longer function!                                                                                                    | Please observe the listed note if the tachograph does not operate properly,  see page 63.                    |

# Operational notes as information

| Picto / Reason      | Meaning                                                                                                    | Measure                                                                          |                     |
|---------------------|----------------------------------------------------------------------------------------------------|----------------------------------------------------------------------------------|---------------------|
| ■ no data!          | The menu function cannot be called up since, in the card slot,  • no driver card is inserted                            | These notes disappear automatically after three seconds. No steps must be taken. |                     |
|                     | or a company card / control card is inserted.                                                                           |                                                                                  | ١,                  |
| ϼ UTC correct.      | It is not possible to use the menu function:                                                                            |                                                                                  | _                   |
| impossible!         | <ul> <li>The UTC time has already been corrected within the last<br/>seven days.</li> </ul>                             |                                                                                  |                     |
|                     | <ul> <li>You are trying to correct the UTC time between one minute<br/>before and one minute after midnight.</li> </ul> |                                                                                  |                     |
| printout<br>started | Acknowledgement of the selected function.                                                                               |                                                                                  |                     |
| entry stored        | Acknowledgement that the DTCO 1381 saved the entry.                                                                     |                                                                                  | $\Diamond \Diamond$ |

| Picto / Reason                    | Meaning                                                                                                    | Measure |
|-----------------------------------|----------------------------------------------------------------------------------------------------|---------|
| display not<br>possible!          | No data can be displayed as long as the printing is in progress.                                                                                                    |         |
| please wait!                      | The tachograph card has not yet been read completely. It is not possible to call up menu functions.                                                                                                    |         |
| <b>B</b> ⊒1 expires in<br>days 15 | The released tachograph card is, for example, invalid in 15 days! An authorised workshop can program the day as of which the notice should appear.                                                                                                    |         |
| BAS calibration<br>in days 18     | The next periodical inspection is pending, for example in 18 days. Inspections required due to technical alterations cannot be taken into account! An authorised workshop can program the day as of which the notice should appear.  For more details, see "Compulsory Tachograph inspections" from page 81. |         |

# **Product description**

Operating modes of the DTCO 1381

Tachograph cards

Data on the driver / company card

Data in the data memory

Time management

Care and maintenance

Technical data

# ■ Operating modes of the DTCO 1381

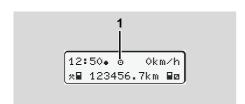

The DTCO 1381 has four operating modes:

- Operational "o"
- Control "

  "
  "
  "
- Calibration "T"

According to the inserted tachgraph card(s), the DTCO 1381 automatically changes to the following operating mode:

(1) Display of the operating mode

| Operating modes |               | Card slot -1 |             |              |              |               |
|-----------------|---------------|--------------|-------------|--------------|--------------|---------------|
|                 |               | No card      | Driver card | Company card | Control card | Workshop card |
|                 | No card       | Operational  | Operational | Company      | Control      | Calibration   |
| ot -2           | Driver card   | Operational  | Operational | Company      | Control      | Calibration   |
| S               | Company card  | Company      | Company     | Company      | Operational  | Operational   |
| Card            | Control card  | Control      | Control     | Operational  | Control      | Operational   |
|                 | Workshop card | Calibration  | Calibration | Operational  | Operational  | Calibration   |

In this condition, the DTCO 1381 only uses the tachograph card inserted in card slot 1.

# R

# ■ Tachograph cards

The authorities in the individual EU member states will issue the tachograph cards specified by the legislature.

#### Driver card

The driver uses the driver card to identify himself to the DTCO 1381. The driver card is used for normal driving operation and permits storing, displaying, printing, or downloading (with only one inserted driver card) of activities under this identity.

# ► Company card

The company card identifies a company and authorises access to the data of this company. With the company card, the data saved in the data memory of the Vehicle Unit as well as in the inserted driver card can be displayed, printed, and downloaded. If required (one-time only), the entry of the vehicle registration number in the DTCO 1381.

It is also possible to download load data remotely with the corresponding fleet management system. This company card

is intended for the owners and operators of vehicles.

#### Control card

The control card identifies an official of a control body (like the police) and permits access to the data in the data memory. All saved data and the data of an inserted driver card are accessible. This data can be displayed, printed, or downloaded through the download interface.

# Workshop card

Persons of an authorised workshop who are approved to program, calibrate, activate, test, etc. will receive the workshop card.

# Locking the tachograph cards

If the DTCO 1381 accepts an inserted tachograph card, removal of the card will be mechanically blocked. It is possible to remove the tachograph card only when:

- the vehicle is stationary,
- the user requests removal,

 after the data defined by the regulations has been saved on the tachograph card.

## **Automatic ejection**

If the DTCO 1381 recognises a fault in the card lock, it tries to transfer the existing data to the tachograph card before it is automatically ejected. In this case, the completeness and authenticity of the data on the tachograph card can no longer be guaranteed!

© Continental Automotive GmbH

# ► Access rights of the tachograph cards

The rights to access data saved in the data memory of the DTCO 1381 are regulated by law and will be released with the corresponding tachograph card only.

Vithout card
Driver card
Company card
Control card

|          |                | Wit | Dri | ပိ | ပိ | × |
|----------|----------------|-----|-----|----|----|---|
|          | Driver data    | Х   | V   | V  | V  | V |
| Print    | Vehicle data   | T1  | T2  | Т3 | V  | V |
| Δ.       | Parameter data | V   | V   | V  | V  | V |
| တွ       | Driver data    | Х   | V   | V  | V  | V |
| Displays | Vehicle data   | T1  | T2  | Т3 | V  | V |
| Dis      | Parameter data | V   | V   | V  | V  | V |
| Read out | Driver data    | X   | T2  | V  | V  | V |
| ead      | Vehicle data   | X   | X   | T3 | V  | V |
| ĕ        | Parameter data | X   | X   | V  | V  | V |

Driver data

Data on the driver card

Vehicle data

Data in the data memory

Parameter data

Data for device adaptation /

Calibration

V = Unlimited access rights

T1 = Driver activities of the last eight days without driver identification data

T2 = Driver identification only for the inserted card

T3 = The associated company's driver activities

X = not possible

# 8

# ■ Data on the driver / company card

#### Fixed data on the driver card

Additional to the general data and security data, the following data for identifying the driver are saved once on the driver card:

- Driver card identification
  - Card number, issuing member state, issuing authority,
  - Date of issue, validity period, etc.
- Cardholder identification
  - Name, date of birth, preferred language, etc.
- Information on the driving licence.

#### ► Variable data on the driver card

After any use of the vehicle, the DTCO 1381 updates the following data on the driver card.

#### Vehicles used

- First insertion / final removal during a period of use
- Odometer reading at the beginning and end of the usage
- Vehicle ID

#### The driver's activities

- Date and number of kilometres driven on this day
- any change of status, such as ...
  - Single-driver mode / crew operation.
  - Driver card in card slot 1 / card slot 2.
  - Driver card inserted / not inserted,
  - all set activities
  - and the time of the change.

During normal driving operation, the driver's daily activities are saved on the driver card for at least 28 days.

# **Country entries**

- Date and time of the entry
- Entry at the beginning or end of the shift as well as each country entry via the menu function.
- Country / region entered
- Odometer reading at the time of the entry

## Appearing events / faults

Certain events (a maximum of 72) and faults (a maximum of 48) are saved with the beginning and end as well as with a message displayed on the vehicle in which the event occurred.

#### Information about the controls

- Date and time of the control
- · Identification of the control card
- Kind of control carried out
- Period of time from which the data was downloaded.
- Identification of the vehicle in which the control took place.

#### Special entries

The 56 most recently entered conditions are stored:

- Date and time of the entry
- Type of condition

(Conditions are periods of time where the vehicle is on a ferry, on a train or in the "Out of Scope" status).

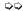

# Storage capacity on the driver card

Depending on the card type, the available storage area of the "Variable data" differs in size. The amount of data that can be saved is stored on the respective card.

If the memory capacity is full, the oldest data will be overwritten by the DTCO 1381.

# Fixed data on the company card

Additional to the general data and security data, the following data for identifying the company are saved once on the company card:

- Card identification
  - Card number, issuing member state, issuing authority,
  - Date of issue, validity period
- Cardholder identification
  - Name and address of the company

# Variable data on the company card

The following data is stored with reference to company activities:

- · Date and time of the activity
- Type of activity
  - Lock-in / lock-out
  - Downloading the data from the data memory
  - Downloading the data from the driver card
- Time period (from / to) from which the data was downloaded.
- Vehicle ID
  - Registration number and approval authority of the vehicle from which a data download was executed.
- Card number and issuing member state of the driver card from which the data was downloaded.

# Q

# Data in the data memory

The data memory records and saves the following data over a time period of at least 365 calendar days:

| Activities driver 1           | Activities driver 2                                     | Speed information over 168 hours                   |
|-------------------------------|---------------------------------------------------------|----------------------------------------------------|
| List driver 1                 | List driver 2                                           | v-diagram<br>Status D1/D2 *                        |
| Country entry driver 1        | Country entry driver 2                                  | Speed / rpm profiles *                             |
| Special entries               | Lock-in / Lock-out<br>procedures by the<br>company card | Saving data that is not subject to the regulations |
| Recording control activities  | Identification of the DTCO 1381                         | System faults, events                              |
| Recording of time adjustments | Device calibrations                                     | Installation data                                  |
| Buffer for speed recording    |                                                         | Reading-out procedures (downloading)               |

# ► Short explanation about the saved data

#### Activities driver 1/2

The evaluation of activities occurs in 1 minute intervals and the DTCO 1381 evaluates the longest continuous activity within the minute.

# Detailed speed data over 168 h [24 h]<sup>1)</sup>

Speed values are saved over a time period of 168 hours of driving time. The DTCO 1381 saves each second of the driven speed exactly with date and time (average of several measurements).

- Resolution of the stored values:
   1 km/h
- Maximum speed value: 220 km/h

Data in data memory, schematic diagram

<sup>1)</sup> These data can only be read via the download interface.

# ■ Time management

The DTCO 1381 saves all time entries for working time, availability time, driving time, rest time, etc. in UTC time.

Time zone "0" = UTC

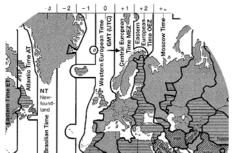

Time zone in Europe

UTC time corresponds to time zone "0" of the 24 time zones (-12 ... 0 ... +12) distributed across the globe.

In principle, the time shown in the display is set at the factory in UTC time. You can set the local time through the menu function.

⇒ Refer to "Set Local time" on page 57.

| Time zone offset | Countries                                                          |
|------------------|--------------------------------------------------------------------|
| 00:00 (UTC)      | UK/P/IRL/IS                                                        |
| + 01:00 h        | A/B/BIH/CZ/CY/<br>D/DK/E/F/H/HR<br>/I/L/M/N/NL/PL<br>/S/SK/SLO/SRB |
| + 02:00 h        | BG/EST/FIN/GR/<br>LT/LV/RO/TR/UA                                   |
| + 03:00 h        | RUS                                                                |

# ► Converting to UTC time

## Example:

Local time in Germany = 15:30 (daylight-savings time)

UTC time = Local time - (ZO + SO)

= 15:30 -

(01:00 h + 01:00 h)

UTC time = 13:30 Time

# 8

# ■ Care and maintenance

# ► Cleaning the DTCO 1381

Clean the casing, the display and the function keys with a slightly moistened cloth or with a microfibre cleaning cloth.

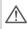

Do not use any abrasive cleaning agents or solvents like thinner or petroleum spirits.

# ► Compulsory Tachograph inspections

Preventive maintenance work is not required for the DTCO 1381. At least every two years, the proper operation of the DTCO 1381 must be checked by an authorised workshop.

Follow-up inspections are necessary if

- changes were made to the vehicle, e.g. concerning the distance pulse or the wheel circumference.
- a repair was made to the DTCO 1381,
- the vehicle registration number of the vehicle has been changed,

 the UTC time deviates by more than 20 minutes.

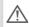

Make sure that the calibration plaque is renewed during every 2 year inspection and contains the required data.

Make sure that the supply voltage of the DTCO 1381 is not disconnected for more than 12 months at a time, for example due to disconnection of the battery from the vehicle.

# Behaviour when repairing / replacing the DTCO 1381

The authorised workshops can download the data from the DTCO 1381 and hand them over to the company.

If, due to a failure, the saved data cannot be downloaded, the workshops are instructed to document this with a certificate and to contact the company in writing.

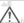

Archive the data or carefully keep the documentation for possible requests by control bodies.

# **▶** Disposal of the components

Please dispose of the DTCO 1381 with its associated system components in compliance with the guidelines for disposing EC recording equipment effective in the respective member states.

© Continental Automotive GmbH

#### ■ Technical data

#### ▶ DTCO 1381

| Measurement range end value | 220 km/h                                                        |                                                                   |  |
|-----------------------------|-----------------------------------------------------------------|-------------------------------------------------------------------|--|
| LCD                         | 2 lines with 16 characters each                                 |                                                                   |  |
| Temperature                 | Operation:<br>Storage:                                          | -25 to 70 °C<br>-40 to 85 °C                                      |  |
| Voltage                     | 24 or 12 Volt DC                                                |                                                                   |  |
| Power supply                | Standby:<br>30 mA (12 V)<br>20 mA (24 V)                        | Typical during operat.:<br>max. 3,0 A (12 V)<br>max. 1,0 A (24 V) |  |
| EMV / EMC                   | ECE R10                                                         |                                                                   |  |
| Thermal printing mechanism  | Character size:<br>Print width:<br>Speed:<br>Printout of diagra | 24 characters/line approx. 15-30 mm/sec.                          |  |
| Protection type             | IP 54                                                           | 1/1/1                                                             |  |

# ► Paper roll

| Ambient conditions | Temperature:                                                                               | -25 to 70 °C                              |  |
|--------------------|--------------------------------------------------------------------------------------------|-------------------------------------------|--|
| Dimensions         | Diameter:<br>Width:<br>Length:                                                             | approx. 27.5 mm<br>56,5 mm<br>approx. 8 m |  |
| Order no.          | 1381.90030300 You will receive original spare paper rolls from your local VDO distributor. |                                           |  |

#### rr≫ Please note!

Use (order) only paper rolls (original VDO printer paper) on which is visible the tachograph model (DTCO 1381) with approval mark "@184" and the valid approval mark "@174" or "@189".

| Possible special |
|------------------|
| equipment        |

- ADR variant
- Customer-specific panel, illumination of display and buttons
- Automatic setting of the activities after ignition on/off
- Printout of v-/n profiles, status entry D1/D2

# Pictograms and printout samples

Overview of the pictograms

Country symbols

Printout examples

Explanation of printout examples

Data record purpose during events or faults

# ■ Overview of the pictograms

| Operating modes |                   |  |
|-----------------|-------------------|--|
| Ò               | Company           |  |
| 0               | Control           |  |
| Θ               | Operational       |  |
| T               | Calibration       |  |
| В               | Production status |  |

| Persons |                              |  |
|---------|------------------------------|--|
| Ò       | Company                      |  |
| D D     | Controller                   |  |
| 0       | Driver                       |  |
| T       | Workshop / inspection centre |  |
| В       | Manufacturer                 |  |

|  | Activitie | es                         |
|--|-----------|----------------------------|
|  | Ø         | Availability time          |
|  | 0         | Driving time               |
|  | Н         | Break and rest time        |
|  | *         | Other working time         |
|  | 11        | Valid interruption / break |
|  | ?         | Unknown                    |

| Devices / functions |                                               |  |
|---------------------|-----------------------------------------------|--|
| 1                   | Card slot 1; Driver 1                         |  |
| 2                   | Card slot 2; Driver 2                         |  |
|                     | Tachograph card (read correctly)              |  |
| _                   | Tachograph card inserted; relevant data read. |  |
| 9                   | Clock                                         |  |
| ¥                   | Printer / printout                            |  |
| Я                   | Entry                                         |  |
|                     | Display                                       |  |
| Ŧ                   | External saving<br>Download data (copy)       |  |
| *                   | Data transmission running                     |  |
| Л                   | Sensor                                        |  |
| Д                   | Vehicle / Vehicle unit / DTCO 1381            |  |
| o                   | Tyre size                                     |  |
| ÷                   | Power supply                                  |  |

| Miscellaneous |       |  |
|---------------|-------|--|
| Į.            | Event |  |
| ×             | Fault |  |

| ч        | Operational note / Work time warnings |
|----------|---------------------------------------|
| ib       | Shift beginning                       |
| •        | Location                              |
| 8        | Security                              |
| >        | Speed                                 |
| <u> </u> | Time                                  |
| Σ        | Total / summary                       |
| H        | Shift end                             |
| М        | Manual entry of driver activities     |
|          |                                       |

| Specific conditions |                                          |
|---------------------|------------------------------------------|
| OUT                 | Recording equipment not required         |
| A                   | Vehicle located on a ferry or on a train |

| Qualifiers |            |
|------------|------------|
| 24h        | Daily      |
| II         | Two weeks  |
| +          | From or to |

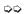

# **▶** Pictogram combinations

| Miscellaneous |                                                         |  |
|---------------|---------------------------------------------------------|--|
| <b>□</b> +    | Control location                                        |  |
| 9+            | Start time                                              |  |
| +9            | End time                                                |  |
| OUT+          | Begin Out of Scope:<br>Recording equipment not required |  |
| +0UT          | End Out of Scope                                        |  |
| <b>⊕</b>  }-  | Location at beginning of work day (shift beginning)     |  |
| Fie           | Location at end of work day (shift end)                 |  |
| <b>A</b> +    | From vehicle                                            |  |
| ₽¥            | Printout driver card                                    |  |
| дт            | Printout vehicle / DTCO 1381                            |  |
| ÄΑ            | Entry vehicle / DTCO 1381                               |  |
|               | Display driver card                                     |  |
| AO            | Display vehicle / DTCO 1381                             |  |
| <b>+</b> (9   | Local time                                              |  |
| œ ±           | UTC correction                                          |  |

| Cards      |               |  |
|------------|---------------|--|
| 9₽         | Driver card   |  |
| ÓΒ         | Company card  |  |
| <b>□</b> 🗎 | Control card  |  |
| T⊟         | Workshop card |  |
| ₽          | No card       |  |
|            |               |  |

| Driving |                             |
|---------|-----------------------------|
| 00      | Crew                        |
| οll     | Driving time over two weeks |

| value) |
|--------|
| value) |
|        |
| driver |
| value) |
| O 1381 |
|        |
|        |
|        |
|        |
|        |

| ılD₹ | Status D1/D2 diagram * |
|------|------------------------|
| %∨₹  | Speed profiles *       |
| %n₹  | Rpm profiles *         |

| Displays   |                                                                |
|------------|----------------------------------------------------------------|
| 24h⊞o      | Daily driver activities (daily value) from the driver card     |
| !×₽□       | Events and faults from the driver card                         |
| 24hAO      | Daily driver activities (daily value) from vehicle / DTCO 1381 |
| !×A0       | Events and faults from vehicle / DTCO 1381                     |
| >>□        | Over-speeding                                                  |
| TeD        | Technical data                                                 |
| <b>□</b> 🗎 | Company                                                        |

9

 $\Diamond \Diamond$ 

| Events |                                           |
|--------|-------------------------------------------|
| ! 🖫    | Insertion of an invalid tachograph card   |
| 90     | Time overlap                              |
| ! ⊞⊙   | Insertion of driver card while driving    |
| >>     | Over-speeding                             |
| !Л     | Communication fault with the sensor       |
| ! 0    | Time adjustment (by workshop)             |
| ! 🛮 🗎  | Cards conflict                            |
| !⊙≣    | Driving without valid driver card         |
| ! ⊒д   | Last card process not completed correctly |
| ! +    | Interruption of power supply              |
| ! 6    | Security breach                           |
| >0     | Over-speeding control                     |

| Faults       |                          |
|--------------|--------------------------|
| ×■           | Card fault               |
| ×□           | Display fault            |
| ×₹           | Printer fault            |
| ×A           | Internal fault DTCO 1381 |
| ×Ŧ           | Download fault           |
| $\times \Pi$ | Sensor fault             |

Work time warnings

break!

| Manual entry process |                                                   |
|----------------------|---------------------------------------------------|
| H/#/Ø                | Entering "activities"                             |
| ?                    | Entering "unknown activity"                       |
| He?                  | Entering "location" at the end of the shift       |
| #IÞ?                 | Entering "location" at the beginning of the shift |

| Operati    | onal notes               |
|------------|--------------------------|
| 48         | Wrong entry              |
| ч          | Menu access not possible |
| 42         | Please enter             |
| 41 ₹       | Printout not possible    |
| 4₹         | Drawer open              |
| 4₹0        | No paper                 |
| 472        | Printout delayed         |
| <b>4</b> 달 | Card defective           |
| <b>4</b> 달 | Incorrect card           |
| 4日         | Ejection not possible    |
| 4물물        | Process delayed          |
| 4월?        | Recording inconsistent   |
| Чд         | Internal fault           |
| 891        | Expires in days          |
| BAS        | Calibration in days      |

# 9

# **■** Country symbols

| Value assignment |                        |
|------------------|------------------------|
| A                | Austria                |
| AL               | Albania                |
| AND              | Andorra                |
| ARM              | Armenia                |
| AZ               | Azerbaijan             |
| В                | Belgium                |
| BG               | Bulgaria               |
| BIH              | Bosnia and Herzegovina |
| ВУ               | Belarus                |
| CH               | Switzerland            |
| CY               | Cyprus                 |
| CZ               | The Czech Republic     |
| D                | Germany                |
| DK               | Denmark                |
| E                | Spain <sup>1)</sup>    |
| EC               | European Community     |
| EST              | Estonia                |
| EUR              | Rest of Europe         |
| F                | France                 |
| FIN              | Finland                |

| FL    | Liechtenstein        |
|-------|----------------------|
| FR/F0 | Faroes               |
| GE    | Georgia              |
| GR    | Greece               |
| Н     | Hungary              |
| HR    | Croatia              |
| I     | Italy                |
| IRL   | Ireland              |
| IS    | Iceland              |
| KZ    | Kazachstan           |
| L     | Luxembourg           |
| LT    | Lithuania            |
| LV    | Latvia               |
| М     | Malta                |
| MC    | Monaco               |
| MD    | Republic of Moldavia |
| MK    | Macedonia            |
| MNE   | Montenegro           |
| N     | Norway               |
| NL    | The Netherlands      |
| Р     | Portugal             |

| PL  | Poland                                                                   |
|-----|--------------------------------------------------------------------------|
| R0  | Romania                                                                  |
| RSM | San Marino                                                               |
| RUS | The Russian Federation                                                   |
| S   | Sweden                                                                   |
| SK  | Slovakia                                                                 |
| SLO | Slovania                                                                 |
| SRB | Serbia                                                                   |
| TM  | Turkmenistan                                                             |
| TR  | Turkey                                                                   |
| UA  | Ukraine                                                                  |
| UK  | United Kingdom, Alderney,<br>Guernsey, Jersey, Isle of Man,<br>Gibraltar |
| UZ  | Uzbekistan                                                               |
| V   | Vatican City                                                             |
| WLD | Rest of the world                                                        |

<sup>1)</sup> Refer to "Symbols of the regions" on page 88.

© Continental Automotive GmbH

# ► Symbols of the regions

| Value a | ssignment – Spain |
|---------|-------------------|
| AN      | Andalusia         |
| AR      | Aragon            |
| AST     | Asturias          |
| С       | Cantabria         |
| CAT     | Catalonia         |
| CL      | Castile-León      |
| CM      | Castile-La Mancha |
| CV      | Valencia          |
| EXT     | Extremadura       |
| G       | Galicia           |
| IB      | Balearic islands  |
| IC      | Canary islands    |
| LR      | La Rioja          |
| М       | Madrid            |
| MU      | Murcia            |
| NA      | Navarra           |
| PV      | Basque Community  |

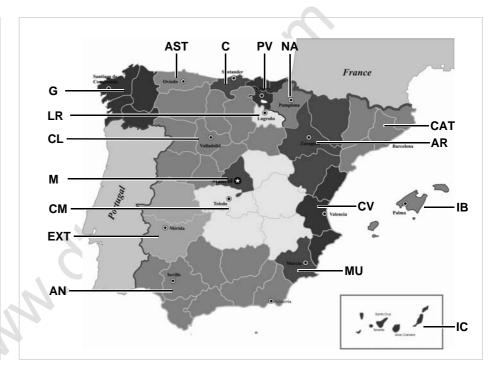

# Printout examples

## ▶ Daily printout from the driver card

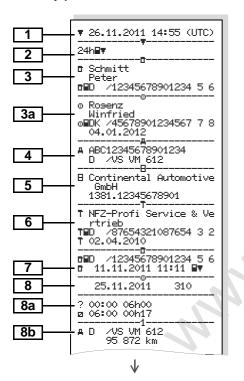

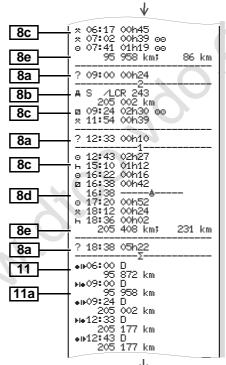

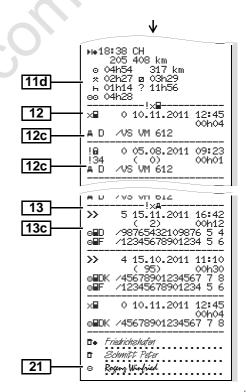

# Points to note with "Daily printout of the driver card"

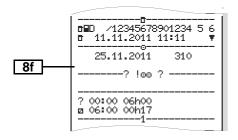

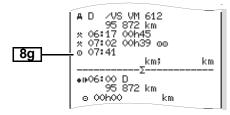

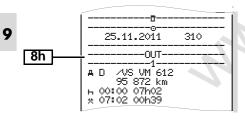

# Events / faults from the driver card

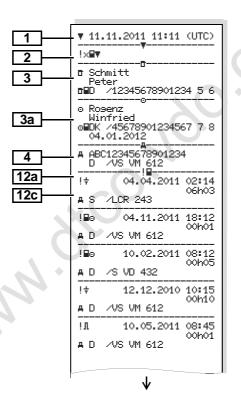

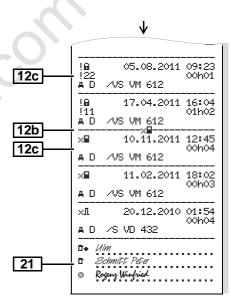

# ► Daily printout of the vehicle

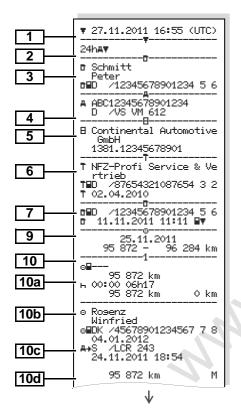

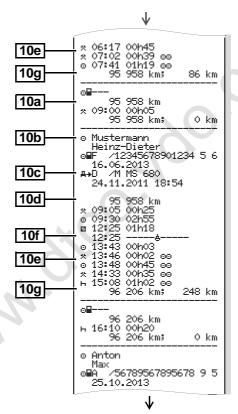

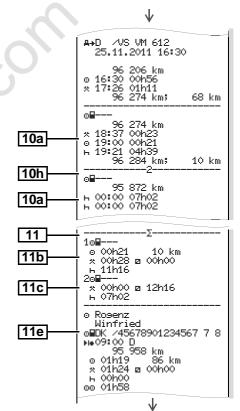

 $\Diamond \Diamond$ 

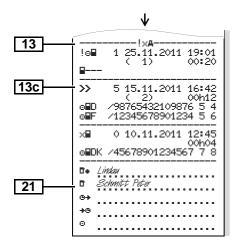

# Points to note with "Daily printout of the vehicle"

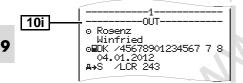

#### ▶ Events / faults from the vehicle

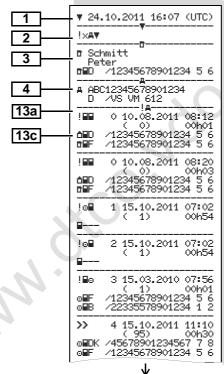

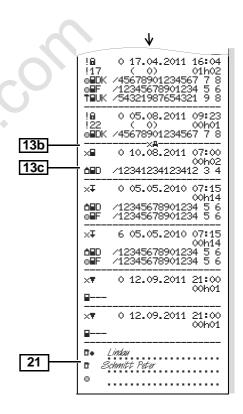

#### Over-speeding

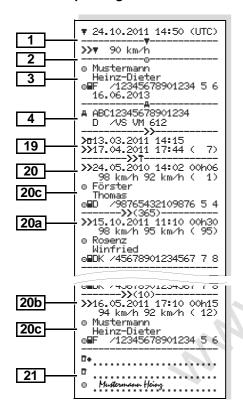

# ▶ Technical data

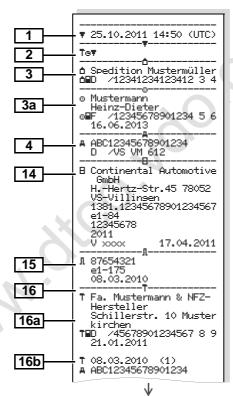

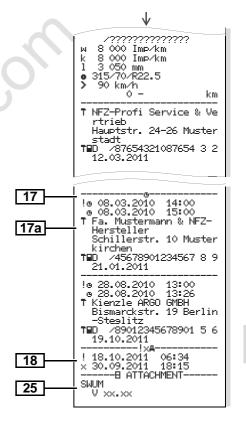

# Driver's activities

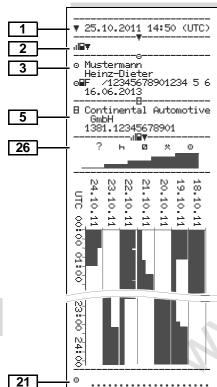

# v-diagram

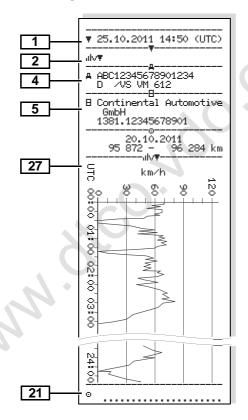

## ► Status D1/D2 diagram \*

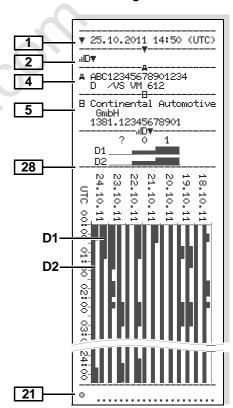

# ▶ Speed profiles \*

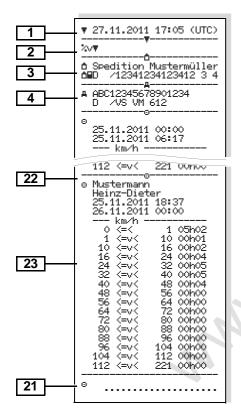

# ▶ Rpm profiles \*

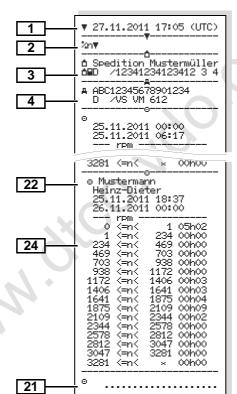

# On request, a company-specific

logo can be applied to the printout.

**Explanations of printout examples** 

2 - | A | | A | | A | | A | | A | | A | | A | | A | | A | | A | | A | | A | | A | | A | | A | | A | | A | | A | | A | | A | | A | | A | | A | | A | | A | | A | | A | | A | | A | | A | | A | | A | | A | | A | | A | | A | | A | | A | | A | | A | | A | | A | | A | | A | | A | | A | | A | | A | | A | | A | | A | | A | | A | | A | | A | | A | | A | | A | | A | | A | | A | | A | | A | | A | | A | | A | | A | | A | | A | | A | | A | | A | | A | | A | | A | | A | | A | | A | | A | | A | | A | | A | | A | | A | | A | | A | | A | | A | | A | | A | | A | | A | | A | | A | | A | | A | | A | | A | | A | | A | | A | | A | | A | | A | | A | | A | | A | | A | | A | | A | | A | | A | | A | | A | | A | | A | | A | | A | | A | | A | | A | | A | | A | | A | | A | | A | | A | | A | | A | | A | | A | | A | | A | | A | | A | | A | | A | | A | | A | | A | | A | | A | | A | | A | | A | | A | | A | | A | | A | | A | | A | | A | | A | | A | | A | | A | | A | | A | | A | | A | | A | | A | | A | | A | | A | | A | | A | | A | | A | | A | | A | | A | | A | | A | | A | | A | | A | | A | | A | | A | | A | | A | | A | | A | | A | | A | | A | | A | | A | | A | | A | | A | | A | | A | | A | | A | | A | | A | | A | | A | | A | | A | | A | | A | | A | | A | | A | | A | | A | | A | | A | | A | | A | | A | | A | | A | | A | | A | | A | | A | | A | | A | | A | | A | | A | | A | | A | | A | | A | | A | | A | | A | | A | | A | | A | | A | | A | | A | | A | | A | | A | | A | | A | | A | | A | | A | | A | | A | | A | | A | | A | | A | | A | | A | | A | | A | | A | | A | | A | | A | | A | | A | | A | | A | | A | | A | | A | | A | | A | | A | | A | | A | | A | | A | | A | | A | | A | | A | | A | | A | | A | | A | | A | | A | | A | | A | | A | | A | | A | | A | | A | | A | | A | | A | | A | | A | | A | | A | | A | | A | | A | | A | | A | | A | | A | | A | | A | | A | | A | | A | | A | | A | | A | | A | | A | | A | | A | | A | | A | | A | | A | | A | | A | | A | | A | | A | | A | | A | | A | | A | | A | | A | | A | | A | | A | | A | | A | | A | | A | | A | |

Every printout consists of a string of different data blocks that are identified by block identifiers (1).

A data block contains one or several data records that are identified by means of a data record identifier (2).

A data record identifier will not be printed immediately after a block identifier!

# Legend of the data blocks

Date and time of the printout in UTC time

Type of printout: 24h⊒▼ = Daily printout of the driver card

!x⊒♥ = Events / faults from the driver card

24ha▼ = Daily printout from the DTCO 1381

! ×A▼ = Events / faults from the DTCO 1381

>>▼ = Over-speeding

The value set in the speed limiter will also be printed.

To▼ = Technical data

ııl

■ = Driver's activities

ıılv = v-diagram

Optional printouts:

ıllD♥= Status D1/D2 diagram \*

%v

■ Speed profiles \*

%n

■ Rpm profiles \*

Information about the cardholder of the inserted tachograph card:

= Controller

o = Driver

T = Workshop / inspection centre

- Last name
- First name
- · Card identification
- Card valid until ...

If tachograph cards are not associated with a person, the name of the control body, the company, or the workshop will be printed instead of the person's name.

Information about the cardholder of the other tachograph card

Vehicle identification:

- Vehicle identification number
- Authorising member state and vehicle registration number
- Identification of the tachograph:
  - Tachograph manufacturer
  - Part number of the DTCO 1381 tachograph

\_ \_ \_

- Most recent tachograph calibration:
  - Name of workshop
  - Workshop identification
  - Date of calibration
  - Most recent control:

7

- Control card identification
- Date, time, and type of control
   = Downloading from the driver card
   ∓ = Downloading from the DTCO 1381
  - **▼** = Printing
  - □ = Displaying
- List of all driver activities in the order they appear:
  - Calendar day of the printout and the usage counter (number of days that the card was used.)
- ? = Time period that the card was not inserted:
  - Manually entered activity after insertion of the driver card, with pictogram, beginning and duration.

- Insertion of driver card into slot (card slot 1 or card slot 2):
  - Authorising member state and vehicle registration number
  - Odometer reading when card inserted
- 8c Activities of the driver card:
  - Beginning and duration, and driving status
     = Crew operation
- 8d | Specific conditions:
  - Time of entry and pictogram, for example: ferry or train
- **8e** Withdrawal of driver card:
  - Odometer reading and distance travelled since most recent insertion
- Attention: Possible inconsistency in the data recording since this day was saved twice on the tachograph card.

Activity not completed:

8g

 Duration of activity and daily summaries might be given incompletely when printouts are made while the driver card is inserted.

- The specific condition "OUT of scope" was switched on at start of the day.
- Beginning of list of all driver activities in the DTCO 1381:
  - Calendar day of printout
  - Odometer readings at the times 00:00 and 23:59
- Chronology of all activities from card slot 1
- Time period in which no driver card was inserted in card slot 1:
  - Odometer reading at the beginning of the time period
  - Set activity or activities in this time period
  - Odometer reading at the end of the time period and distance traveled
- 10b Insertion of the driver card:
  - Last name of driver
  - First name of driver
  - Card identification
  - Card valid until ...

 $\Diamond \Diamond$ 

9

- Authorising member state and vehicle registration number of the previous vehicle
  - Date and time card was removed from the previous vehicle
- Odometer reading when driver card inserted

  M = the entry was done manually
- List of activities:

   Pictogram of the activity, beginning and duration, and driving status

  □□ = Crew operation
- Entry of specific conditions:

   Entry time and pictogram of the condition

   = Ferry transfer or train transfer

  □UT → = Begin (Recording equipment not required)

  → □UT = End
- Withdrawal of driver card:

  Odometer reading and
- distance travelled

  Chronology of all activities from card slot 2

- The specific condition "OUT of scope" was switched on at start of the day.
- Daily summary
- Entered locations:
  - \*I\* = Beginning time with country and region (if applicable)
  - \*I\* = Ending time with country and possibly region
  - Vehicle odometer reading
- Summary of times with no driver card in card slot 1:
  - Entered locations in chronological order (no entry in example)
- Total activities from card slot 1
   Summary of times with "no driver card" in card slot 2:
  - Entered locations in chronological order (no entry in example)
  - Total activities from card slot 2

- Daily summary "Total values of activities" from the driver card:
  - Total driving time and distance travelled
  - Total work and availability time
  - Total rest time and unknown time
  - · Total time in crew activities

11e

- Summary of the activities, chronologically arranged by driver (cumulative for each driver for both card slots):
- Last name, first name, card identification of the driver
- \*I\* = Beginning time with country and region (if applicable)
   \*I\* = Ending time with court
  - ▶i = Ending time with country and possibly region
- Activities from this driver with:
   Total driving time and distance travelled, total work and total availability time, total rest time, total time in crew activities.
- List of the five most recent saved events or faults on the driver card. ♀♀

List of all saved events on the driver card, arranged according to type of fault and date.

List of all saved faults on the driver card, arranged according to type of fault and date.

Data record of the event or fault. Line 1:

- Pictogram of the event or fault
- Date and beginning

#### I ine 2:

12c

- Events subject to security breach are broken down with an additional code.
  - → Refer to "Data record purpose during events or faults" on page 103.
- Duration of the event or fault

#### Line 3:

- Authorising member state and vehicle registration number of the vehicle in which the events or faults appeared.
- List of the five most recent saved or still active events / faults in the DTCO 1381.
- List of all recorded or continuing events of the DTCO 1381.

List of all recorded or continuing faults of the DTCO 1381.

Data record of the event or fault.

Line 1:

- Pictogram of the event or fault
- Coding of data record purpose.
  - → Refer to "Data record purpose during events or faults" on page 103.
- Date and beginning

#### I ine 2:

- Events subject to security breach are broken down with an additional code.
  - → Refer to "Coding for more detailed description" on page 105.
- Number of similar events on this day.
  - → Refer to "Number of similar events" on page 104.
- Duration of the event or fault

#### Line 3:

- Identification of the driver card(s) (maximum of four entries) that was inserted at the beginning or at the end of the event or fault.
- "\( \subseteq \)——" appears when no driver card is inserted.
- Identification of the tachograph:
  - Tachograph manufacturer
    - Address of the tachograph manufacturer
    - Part number
    - Type approval number
    - Series number
    - Year of manufacture
    - Version and date of installation of the user software
- Identification of the sensor:
  - Series number
  - Type approval number
  - Date of initial installation (first pairing with a DTCO 1381)

Calibration data

16a

Listing of the calibration data (in data records):

- Name and address of the workshop
- Workshop identification
- Workshop card valid until ...

16b

- Date and purpose of the calibration:
  - 1 = Activation: Recording of known calibration data at the time of activation 2 = Initial installation: first calibration data after activation of the DTCO 1381 3 = Installation after repair replacement unit; first calibration data in current vehicle
  - 4 = Periodic inspection; calibration data of a periodic inspection
  - 5 = Entry of the vehicle registration number by the company
- Vehicle identification number
- Authorising member state and vehicle registration number
- Authorising member state and vehicle registration number

- w = Characteristic coefficient of the vehicle
- k = Set constant in the DTCO 1381 for the speed adjustment
- 1 = Actual circumference of tyre
- = Tvre size
- > = Speed limiter setting
- Old and new odometer reading
- Time settings 17
- 17a

Listing of all available data about time setting:

(in data records)

- Date and time, old
- Date and time, changed
- Name of workshop that set the time
- Address of workshop
- Workshop identification
- Workshop card valid until ...

Note: In the second data record it can be seen that the UTC time was corrected by an authorised workshop.

- The most recently recorded event 18 and the current fault:
  - ! = Most recent event, date. and time
  - x = Most recent fault, date.and time
- 19

Information on "over-speeding" control:

- Date and time of the most recent control
- Date and time of the first instance of over-speeding since the most recent control and the number of subsequent over-speeding instances.
- 20

First instance of over-speeding since the most recent calibration.

20a

The five most severe instances of over-speeding of the last 365 days.

20b

The 10 most recently recorded instances of over-speeding. For each day the most severe instance of over-speeding is recorded.

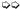

20c

Entries during instances of overspeeding (chronologically arranged by highest average speed):

- Date, time, and duration of over-speeding
- Highest and average speed of the over-speeding instance, number of similar events on this day

20c

- Last name of driver
- First name of driver
- Card identification of the driver

Note: If no data record for an instance of over-speeding appears in a block, then the following appears: ">>---".

21

Handwritten information:

- = Signature of the controller
- •+ = Start time
- + = End time
- = Signature of the driver

22

Information about the cardholder of the recorded profile:

- Last name of driver
- First name of driver
- Card identification

Note: Missing information about the cardholder means: no driver card inserted in card slot 1.

- Beginning of the profile recording with date and time
- End of the profile recording with date and time

New profiles are created:

- by inserting / withdrawing a tachograph card into / from card slot 1
- by a day change
- by a correction of the UTC time
- by a voltage interruption

23

Recording of speed profiles:

- List of the defined speed ranges and period in this range
- Range: 0 <=v< 1 = Vehicle stationary

The speed profile is divided into 16 zones. During installation, the individual ranges can be adjusted individually.

24

Recording of rpm profiles:

- List of the defined motor rpm ranges and period in this range
- Range: 0 <=n< 1 = Engine off
- Range: 3281 <=n< x = unlimited

The rpm profile is divided into 16 zones. During installation, the individual ranges can be adjusted individually.

25

Manufacturer-specific data:

Version number of the software upgrade module (SWUM)

 $\Diamond \Diamond$ 

y

Recording of the activities:

- Legend of the symbols
- From the selected day on, there are profiles of the activities of the last 7 calendar days.
- Recording of the speed data on the selected day.
- Recording of additional statuses, such as the use of blue lights and sirens on emergency vehicles, etc.:
  - Legend of the symbols
  - From the selected day on, there are profiles of status inputs D1/D2 of the last 7 calendar days.

# ■ Data record purpose during events or faults

For each established event or each established fault, the DTCO 1381 will register and save the data according to the specified rules.

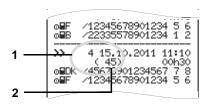

- (1) Data record purpose
- (2) Number of similar events on this day

The data record purpose (1) indicates why the event or fault was recorded. Events of the same type appearing several times on this day are displayed at pos. (2).

# ► Coding of data record purpose

The following overview shows the events and faults arranged according to error type (cause) and the assignment of the data record purpose:

| E | Events                 |                            |       |
|---|------------------------|----------------------------|-------|
| F | Picto / reason Purpose |                            |       |
|   |                        | Cards conflict             | 0     |
| ! | 9■                     | Driving without valid card | 1/2/7 |
|   | .⊞⊙                    | Insertion while driving    | 3     |
|   | ДД                     | Card not closed            | 0     |
| ) | <b>&gt;&gt;</b>        | Over-speeding              | 4/5/6 |
|   | <b>+</b>               | Power interruption         | 1/2/7 |
|   | Л                      | Sensor fault               | 1/2/7 |
| 1 | 0                      | Security breach            | 0     |
|   | 00                     | Time overlap 1)            | _     |
|   | ! <b>=</b>             | Card invalid <sup>2)</sup> | -     |

| Faults         |                                                                             |  |
|----------------|-----------------------------------------------------------------------------|--|
| Picto / reason |                                                                             |  |
| Card fault     | 0                                                                           |  |
| Internal fault | 0/6                                                                         |  |
| Printer fault  | 0/6                                                                         |  |
| Display fault  | 0/6                                                                         |  |
| Download fault | 0/6                                                                         |  |
| Sensor fault   | 0/6                                                                         |  |
|                | reason Card fault Internal fault Printer fault Display fault Download fault |  |

<sup>1)</sup> This event will be saved only on the driver card.

<sup>&</sup>lt;sup>2)</sup> The DTCO 1381 will not save this event.

# **Overview Data record purpose**

- 0 = One of the 10 most recent (or last) events or faults.
- 1 = The longest event for one of the last 10 days of occurrence.
- 2 = One of the 5 longest events over the last 365 days.
- 3 = The last event for one of the last 10 days of occurrence.
- 4 = The most serious event for one of the last 10 days of occurrence.
- 5 = One of the 5 most serious events over the last 365 days.
- 6 = The first event or fault having occurred after the last calibration.
- 7 = An active / on-going event or fault.

## Number of similar events

- 0 = For this event, it is not necessary to save "Number of similar events".
- 1 = One event of this type appeared on this day.
- 2 = Two events of this type appeared on this day, but only one was saved.
- n = "n" events of this type appeared on this day, but only one was saved.

# ► Coding for more detailed description

|     | ! <b>@</b><br>!22 | 0 05.08.2011 | 09:23<br>00h01 |
|-----|-------------------|--------------|----------------|
|     | A D               | ∕VS VM 612   | OOFIOI         |
|     | 16                | 0 17.04.2011 | 16:04<br>01h02 |
| 1 — | i D               | ∕VS VM 612   | 011102         |
|     |                   |              |                |

Events subject to security breach "! ☐" are broken down with an additional coding (1).

# Security Breach Codes relating to the DTCO 1381

- 10 = No additional information
- 11 = Failed authentication of the sensor
- 12 = Authentication errors of the driver card
- 13 = Unauthorised changes to the sensor
- 14 = Integrity error, the authenticity of the data on the driver card is not assured.

- 15 = Integrity error, the authenticity of the saved user data is not assured.
- 16 = Internal data transmission error
- 17 = Unauthorised opening of the casing
- 18 = Manipulation of the hardware

# Security Breach Codes relating to the impulse sensor

- 20 = No additional information
- 21 = Failed authentication
- 22 = Integrity error, the authenticity of the memory data is not assured.
- 23 = Internal data transmission error
- 24 = Unauthorized opening of the casing
- 25 = Manipulation of the hardware

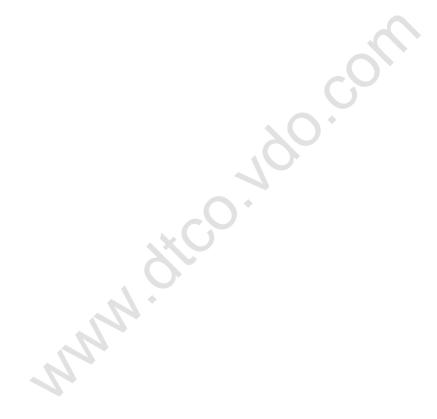

**Keyword directory** 

# Appendix

# ■ Keyword directory

| A                                          |                                  |
|--------------------------------------------|----------------------------------|
| ADR variant                                | 16                               |
| С                                          |                                  |
| Care and maintenance                       | 81                               |
| Repair / Replacement                       |                                  |
| Clear paper jam                            | 46                               |
| Company card                               | 23<br>26<br>78<br>24<br>22<br>22 |
| Company Lock-out                           |                                  |
| Country symbols  Symbols of the regions  D |                                  |
| Danger of explosion                        | 37                               |

| Danger of injury                 | 44 |
|----------------------------------|----|
| Data download                    | 25 |
| Data transfer                    |    |
| Download key                     | 25 |
| Software                         | 25 |
| Data in the data memory          | 79 |
| Default display                  | 18 |
| Definitions                      | 8  |
| Driver 1                         | 8  |
| Driver 2                         | 8  |
| Display company                  | 60 |
| Display instrument               |    |
| Display variations               | 17 |
| Data display during trip         | 18 |
| Data display when the vehicle    |    |
| is stationary                    |    |
| Default display                  | 18 |
| Display after ignition on        | 17 |
| Display of messages              | 18 |
| Ferry transfer or train transfer | 19 |
| Low voltage / overvoltage        |    |
| Out of scope                     | 19 |
| Production status                | 19 |
| Standby mode                     | 17 |
| Disposal                         | 81 |
|                                  |    |

|             | nterface                 | _  |
|-------------|--------------------------|----|
| Connecti    | on to download interface | 25 |
|             | ng driver card data      |    |
|             | on to download interface |    |
|             | nload                    |    |
|             | sfer                     |    |
|             | d key                    |    |
|             | icle change              | 40 |
|             | nts to be kept while     |    |
|             |                          |    |
|             | eration                  |    |
|             |                          |    |
|             | he driver card           |    |
| -           | driver card              |    |
| wiindiaw    | ing driver card          | აი |
| E           |                          |    |
| End of pape | er                       | 46 |
| Enter vehic | le registration number   | 24 |
|             |                          |    |
|             | gin country              |    |
|             | ginning of ferry / train |    |
|             | d country                |    |
|             | t beginning / end        |    |
| Make UT     | C correction             | 58 |

Set Local time ......57

A

Keyword directory Appendix

| Events64              |
|-----------------------|
| <b>F</b> Faults       |
| General instructions  |
| I Insert paper roll44 |
| L Legal requirements  |
| Manual entries        |

| Add "Rest period" activity       | 3<br>3<br>2 |
|----------------------------------|-------------|
| Menu functions                   |             |
| Calling up menu functions        |             |
| Data access blocked              |             |
| Data display during trip         |             |
| Display driver 1 / driver 2      |             |
| Display vehicle                  | 6           |
| Displaying the times of the      |             |
| driver card                      |             |
| Entry vehicle                    | 5           |
| Leaving menu functions           |             |
| Menu access blocked              |             |
| Menu entry driver 1 / driver 2   |             |
| Navigating in the menu functions |             |
| Printout driver 1 / driver 2     |             |
| Printout vehicle                 |             |
| Setting the language             |             |
| When the vehicle is stationary   | 4           |
| Menu guidance after withdrawing  |             |
| driver card                      |             |
| Menu structure                   | 5           |
| Messages                         | 6           |
| S                                |             |

| A message appears           |    |
|-----------------------------|----|
| Acknowledgement of messages |    |
| Model plate                 | 16 |
|                             |    |
| 0                           |    |
| Operating modes             | 74 |
| "Company" mode              | 21 |
| Operational mode            | 27 |
| Operating steps (first)     | 14 |
| For the company             | 14 |
| For the driver              | 14 |
| Operational elements        | 15 |
| Card slot 1                 |    |
| Card slot 2                 |    |
| Cutting edge                | 16 |
| Display                     | 15 |
| Download interface          | 16 |
| Driver 1 keypad             |    |
| Driver 2 keypad             | 16 |
| Menu buttons                | 16 |
| Unlock button               | 16 |
| Operational notes           | 69 |
| <b>-</b>                    |    |
| Pictogram combinations      | 85 |
| Pictograms                  |    |
| Power interruption          |    |

Keyword directory

| Print activities                     | 53 |
|--------------------------------------|----|
| Print D1/D2 status input             | 55 |
| Print daily value from the data      |    |
| memory                               | 54 |
| Print daily value from the driver    |    |
| card 39,                             | 53 |
| Print events from the data memory    | 54 |
| Print events from the driver card    | 53 |
| Print instances of over-speeding     | 54 |
| Print rpm profiles                   |    |
| Print speed profiles                 |    |
| Print technical data                 | 54 |
| Print v-diagram                      | 55 |
| Printout examples                    |    |
| Activities from the driver card      | 89 |
| Daily printout of the vehicle        | 91 |
| Driver's activities                  | 94 |
| Events / faults from the driver card | 90 |
| Events / faults from the vehicle     | 92 |
| Explanations                         | 96 |
| Over-speeding                        | 93 |
| Rpm profile                          | 95 |
| Speed profile                        |    |
| Status D1/D2 diagram                 |    |
| Technical data                       | 93 |
| v-diagram                            | 94 |
| Printout of data                     | 45 |

Appendix

| Cancel printout                                            | 45 |
|------------------------------------------------------------|----|
| Start printout                                             | 45 |
| Things to note when printing                               |    |
|                                                            |    |
| ₹                                                          |    |
| Register company                                           | 23 |
| Risk of Accident                                           | 62 |
|                                                            |    |
| 5                                                          |    |
| Setting activities                                         | 35 |
| Automatic setting                                          | 35 |
| Automatic setting after ignition                           |    |
| on/off                                                     |    |
| Handwritten activity entries                               | 36 |
| Manual setting                                             | 35 |
| Setting the language                                       | 49 |
|                                                            |    |
|                                                            |    |
| Гасhograph cards                                           |    |
| Access rights of the tachograph                            |    |
| cards                                                      |    |
| Automatic ejection                                         |    |
| Cleaning tachograph cards                                  |    |
| Company card                                               |    |
| Control card                                               |    |
| Driver card                                                | _  |
| Handling the tachograph cards Locking the tachograph cards |    |
| Locking the tachlograph calus                              |    |

| vvorksnop card        |       | ) |
|-----------------------|-------|---|
| Technical data        |       |   |
| DTCO 1381             |       |   |
| Paper roll            | 82    | 2 |
| Time management       | 80    | ) |
|                       |       |   |
| U                     |       |   |
| UTC time              |       |   |
| Converting to UTC to  | ime80 | ) |
| \A/                   |       |   |
| W                     |       |   |
| Working time warnings | s 68  | 3 |
|                       |       |   |

Release overview Appendix

# **■** Release overview

The present certified operating instructions are valid for the following DTCO 1381 device versions:

| Release version (can be seen on the model plate)                                                                                                    | Certified operating instructions | Special operational features    |
|----------------------------------------------------------------------------------------------------|----------------------------------|---------------------------------|
| Continental Automotive GmbH Automotive GmbH Au | BA00.1381.20 100 102             | Current operating instructions. |

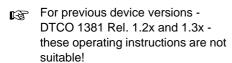

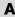

# ^

# Automatic setting of the activities after ignition on/off

| Au | tom   | natically set activity   |           |
|----|-------|--------------------------|-----------|
| a  | after | gnition on               |           |
|    | Н     | Break time / rest period |           |
|    | *     | Other working time       | er -1     |
|    | Ø     | Availability time        | Driver -' |
|    | -     | No change                |           |
|    | Н     | Break time / rest period |           |
|    | *     | Other working time       | Driver -2 |
|    |       |                          |           |
|    | Ø     | Availability time        | Driv      |

| after ignition off |                          |           |  |
|--------------------|--------------------------|-----------|--|
| Ь                  | Break time / rest period |           |  |
| *                  | Other working time       | Driver -1 |  |
| 23                 | Availability time        | Driv      |  |
| _                  | No change                |           |  |
| Н                  | Break time / rest period |           |  |
| *                  | Other working time       | Driver -2 |  |
| 2                  | Availability time        | Driv      |  |
| 7                  | No change                |           |  |

# Important!

The vehicle manufacturer may have already programmed defined settings of the activity after ignition on/off!

Please mark the set functions in the table by " $\checkmark$ ".

During the "Manual input" (addition of activities on the driver card) this option is disabled! There is no change of activity after ignition on/off!

The automatic setting after ignition on/off is only visible in the standard display.

→ For details on the standard setting, see "Setting activities" as of page 35.

| Information | about the | DTCO | 1381 |
|-------------|-----------|------|------|
|             |           |      |      |

Type:

No:

Year:

Settingdate:\_\_\_\_\_

Signature:

**Notes** Appendix

■ Notes

A

Appendix Notes

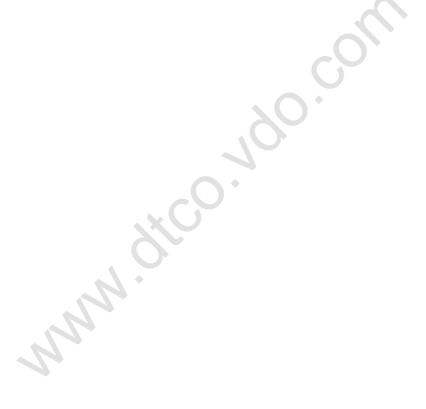

Α

© Continental Automotive GmbH

**Notes** Appendix

A

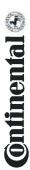

# EG-Konformitätserklärung nach Richtlinie Nr. 94/9/EG (ATEX)

EC Declaration of Conformity under the terms of Directive No. 94/9/EC (ATEX)

Nr. HOM 001

Wir erklären hiermit als Hersteller, dass die nachstehend beschriebene Einrichtung die Anforderurgen der Richtlinie Nr. 1994/9/EG vom 23. März 1994 für Geräte und Schutzsysteme zur bestimmungsgemäßen Verwendung in explosionsgefährdeten Bereichen erfüllt.

We as manufacturer hereby declare that the following described equipment complies with the fundamental requirements of the Directive No. 94/9/EC of 23 March 1994 concerning equipment and protective systems intended for use in potentially explosive atmospheres.

Manufacturer Hersteller

Continental Automotive GmbH

Heinrich-Hertz-Str. 45, 78052 Villingen-Schwenningen

Digitaler Tachograph Typ DTCO 1381.x Digital tachograph type DTCO 1381.x

TÜV 03 ATEX 2324 X EG-Baumusterprüfbescheinigung EC type examination certificate

Equipment

Gerät

Benannte Stelle

Notified body

TÜV NORD CERT GmbH, Geschäftsstelle Hannover, Am TÜV 1,

30519 Hannover, Œ 0044

(Ex) 113(2)G Ex nA [ib] IIC T6

Gerätekennzeichnung

EN 60079-0: 2006 Verwendete harmonisierte Normen Marking of the equipment

EN 60079-11: 2007 Used harmonized standards EN 60079-15: 2005

Andere angewandte Richtlinien

VO (EWG) Nr. 3821/85, ECE R10, RL 72/245/EWG

Other used directives

2010-06-22 VS-Villingen, den / the Continental Automotive GmbH

Unterschrift signature Head of Homologation Funktion / function Winfried Rogenz Name / Name

Head TTS Product and Project Quality Thomas Hausmann Funktion / function Name / Name

Unterschrift

signature

Diese Erklärung bescheinigt die Übereinstimmung mit den genannten Richtlinien, ist jedoch keine Beschaffenheiß- oder Haltbarkeitsgarantie nach §443 BGB. Die Sicherheitshinweise der mitgelieleren Produktokurnentation sind zu beachten. This declaration cartilisis the contormity to the specified directives but does not imply any warranty for properties. The safety documentation accompanying the product shall be considered in detail.

Continental Automotive GmbH Heinrich-Hertz-Str 45 78052 Villingen-Schwenningen

Telefon +49 (7721) 67-0 Telefax +49 (7721) 8747 www.continental-corporation

Sitz der Gesellschaft: Hannove Registergericht: Hannover, HRB 59424, USt-Id. Nr. DE814950663

## **Continental Automotive GmbH**

P.O. Box 1640 78006 Villingen-Schwenningen GERMANY

www.dtco.vdo.com

A2C53438320 40449570 OPM 000 AA BA00.1381.20 100 102

Language: english

Printed in Germany I © 04.2011 I Continental Automotive GmbH

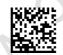

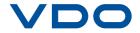